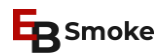

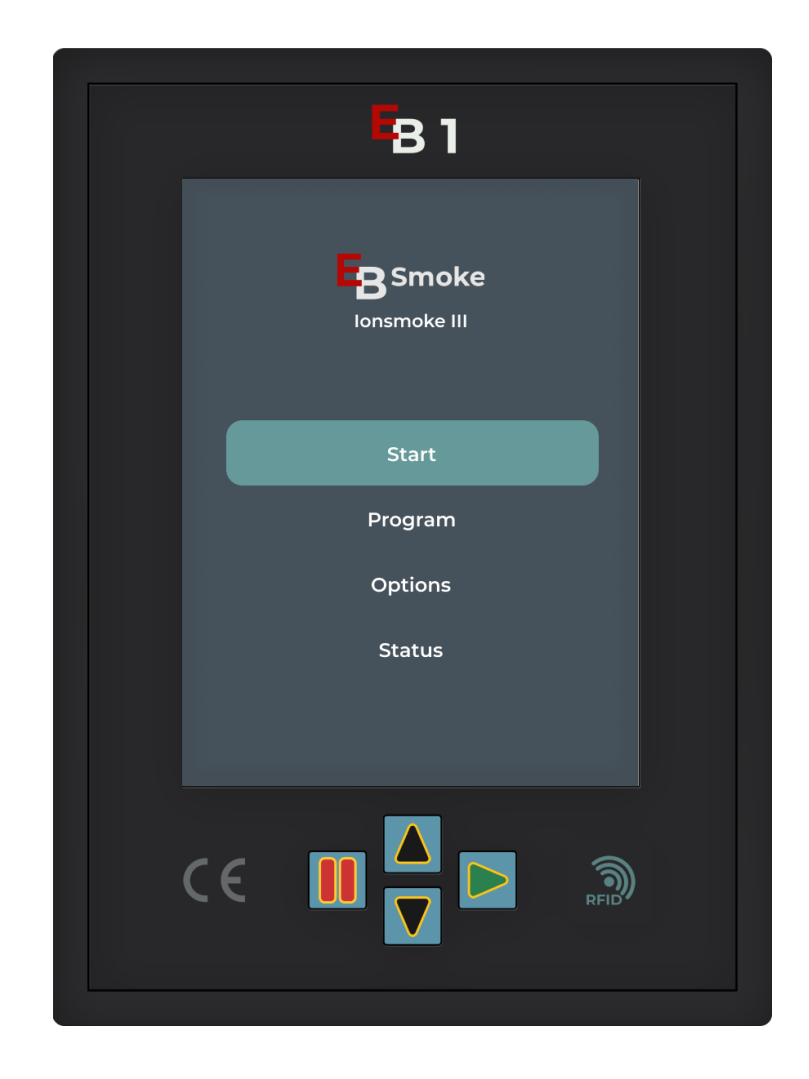

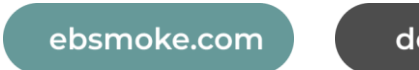

downloads

# **E** Smoke

# **Sommaire**

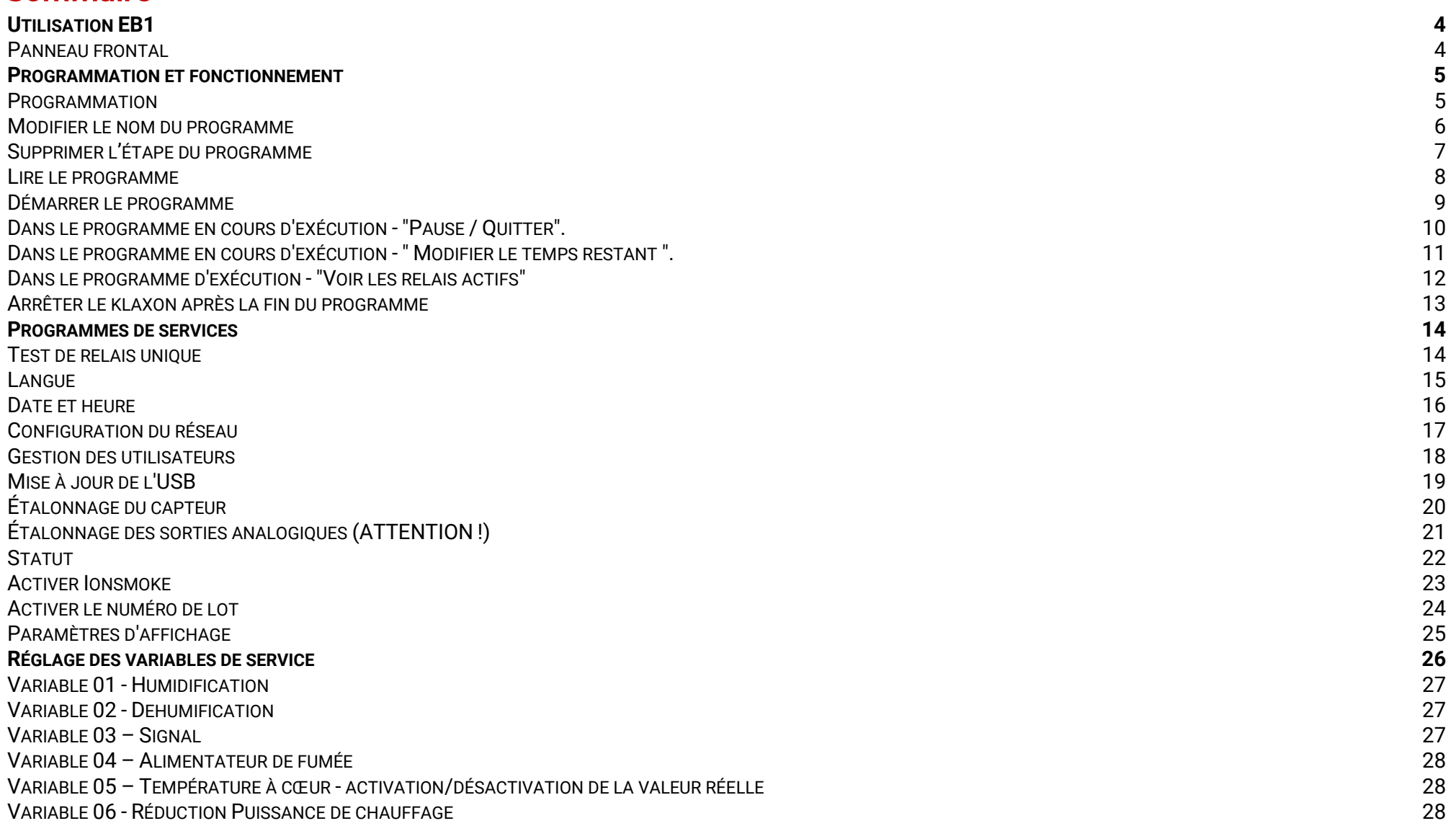

 $\mathbf{1}$ 

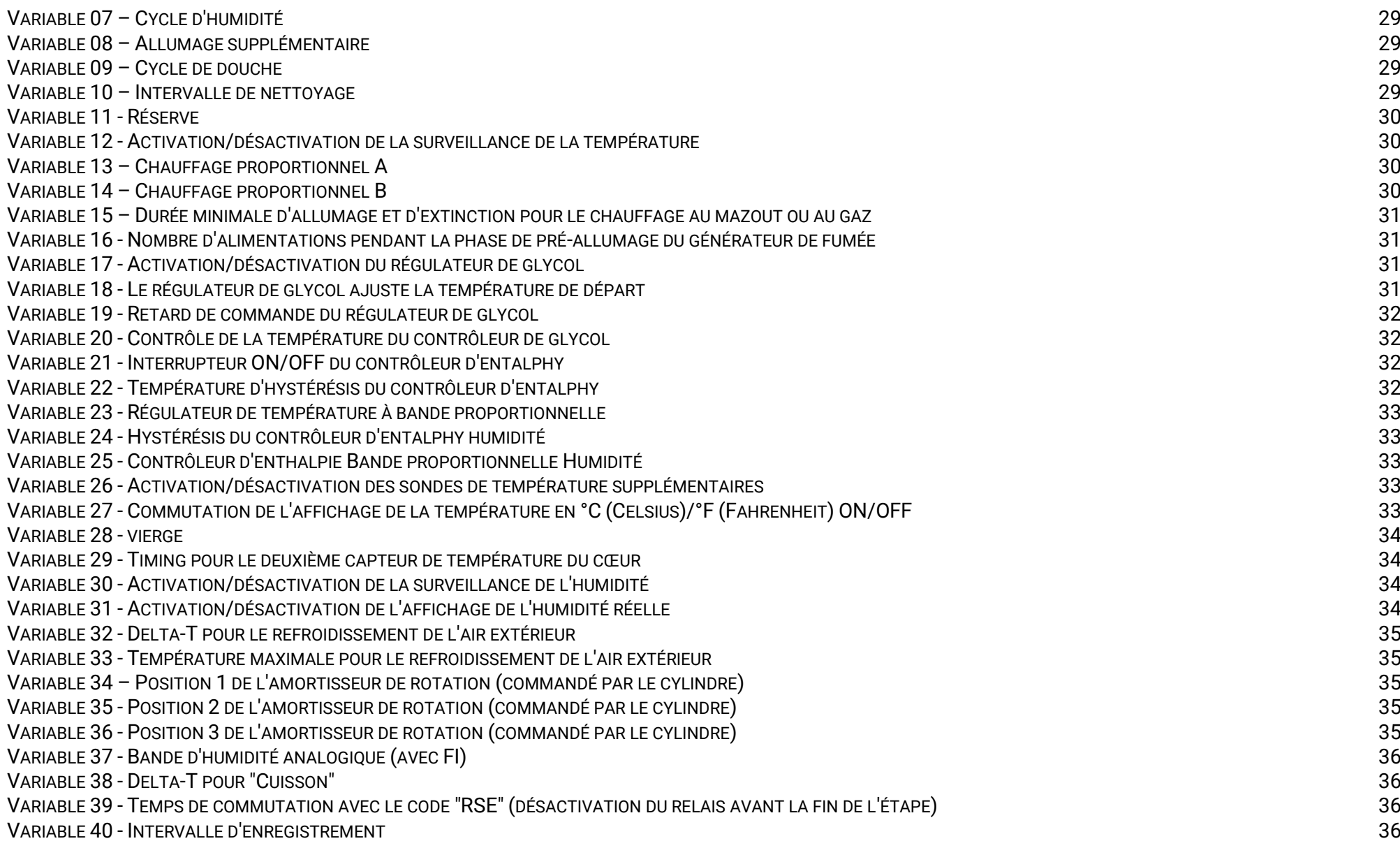

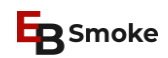

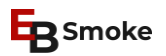

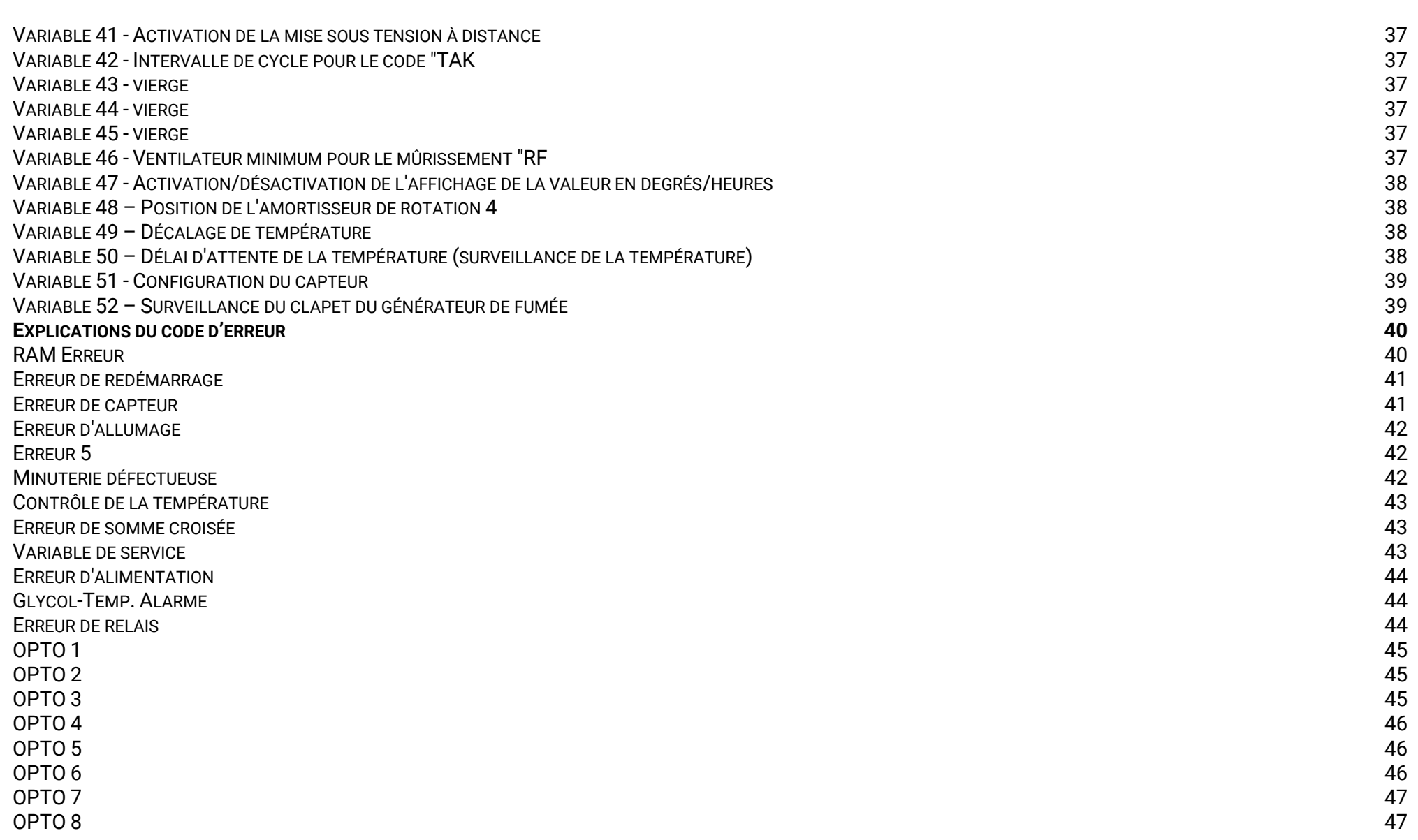

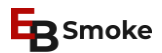

# <span id="page-4-0"></span>**UTILISATION EB1**

#### <span id="page-4-1"></span>**Panneau frontal**

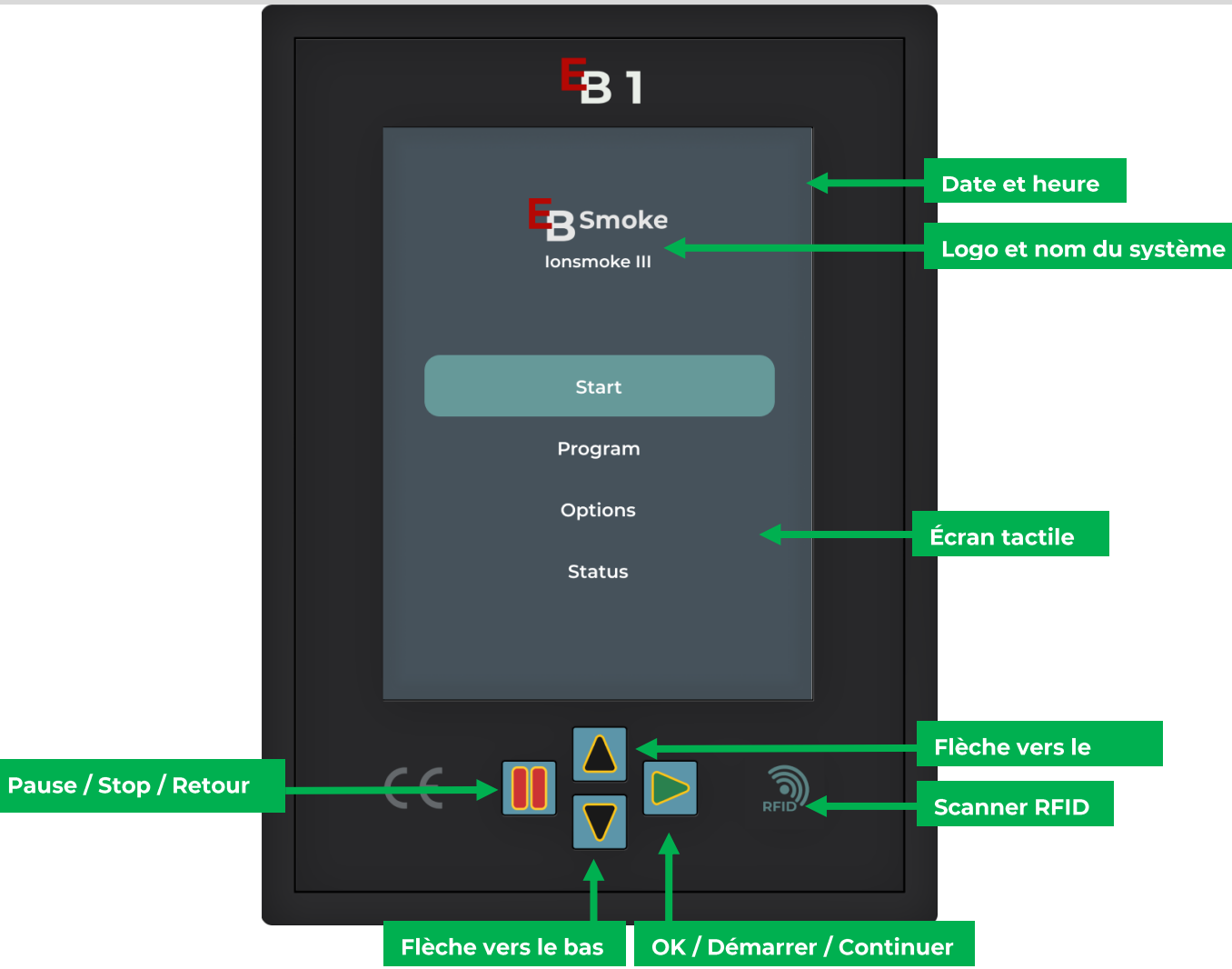

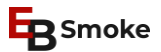

#### <span id="page-5-0"></span>**PROGRAMMATION ET FONCTIONNEMENT**

#### <span id="page-5-1"></span>Programmation

- 1.Cliquez sur **Programme** dans le menu principal (ou cliquez sur la flèche physique vers le bas jusqu'à ce que Programme apparaisse en couleur. Confirmez ensuite avec la touche fléchée verte).
- 2.Choisir le **programme** à l'aide des flèches ou de l'écran tactile
- 3.Sélectionner le code de processus
- 4.Définir les **valeurs en cliquant sur le symbole** (les symboles grisés ne sont pas disponibles pour cette étape)

**Attention**: Si vous souhaitez définir une température à cœur cible, vous devez régler le temps de travail sur 0h 0min. Dans le cas contraire, l'option sera grisée.

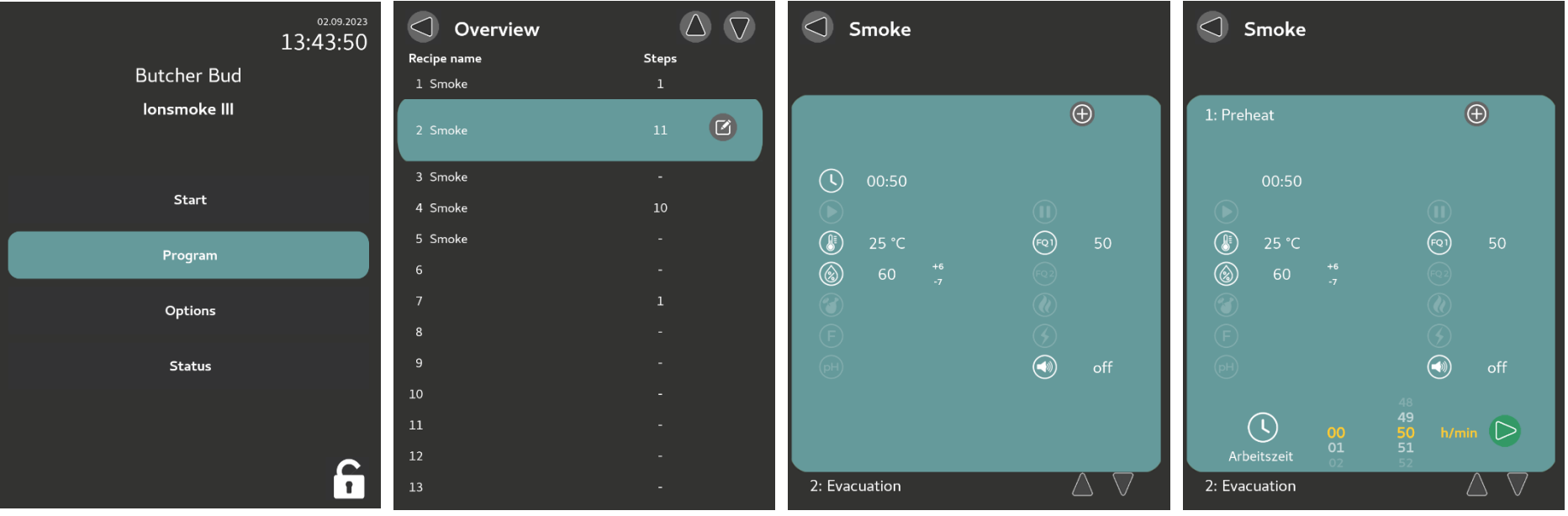

#### <span id="page-6-0"></span>Modifier le nom du programme

1.Cliquez sur **Programme** dans le menu principal (ou cliquez sur la flèche physique vers le bas jusqu'à ce que Programme apparaisse en couleur. Confirmez ensuite avec la touche fléchée verte).

2.Sélectionnez le **numéro de programme** à l'aide de l'écran tactile ou des touches fléchées et confirmez avec la touche fléchée verte. 3.Utilisez l'écran tactile pour cliquer sur le **nom** en haut de la page (par exemple, "Smoke").

4.Le clavier apparaît, saisissez le **nom** et enregistrez.

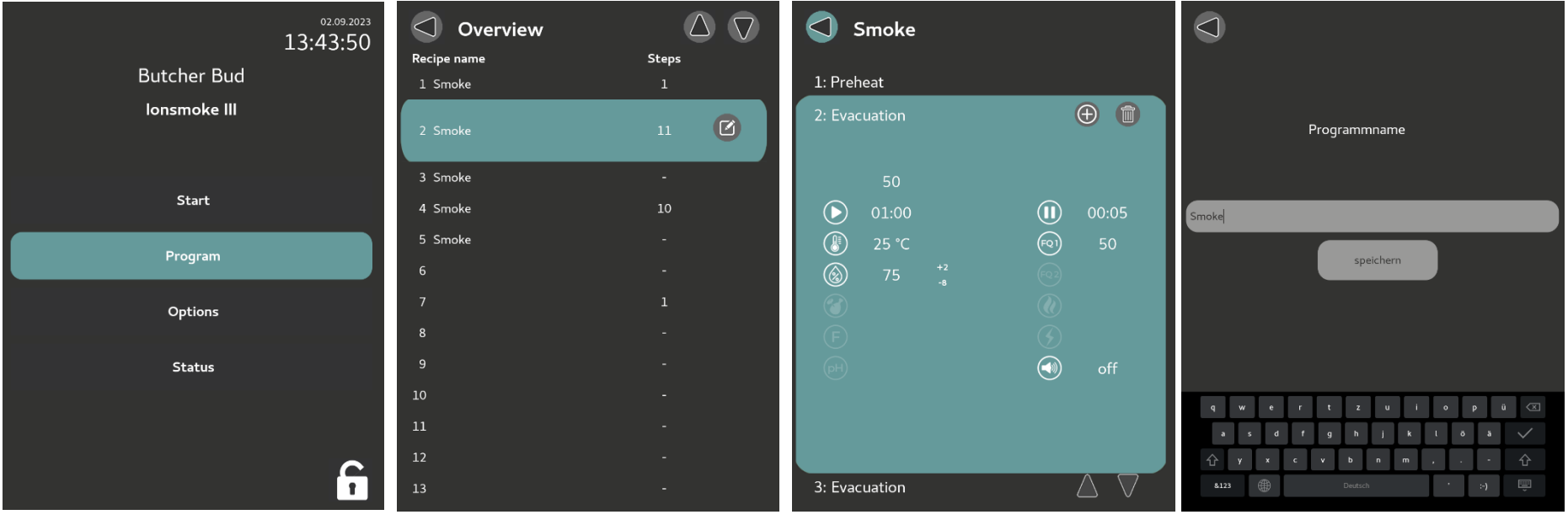

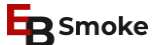

### <span id="page-7-0"></span>Supprimer l'étape du programme

- 1.Cliquez sur **Programme** dans le menu principal (ou cliquez sur la flèche physique vers le bas jusqu'à ce que Programme apparaisse en couleur. Confirmez ensuite avec la touche fléchée verte).
- 2.Sélectionner le **numéro du programme** à l'aide de l'écran tactile.
- 3.Sélectionner le **code de processus**.
- 4.Cliquez sur la corbeille en haut à droite.

**Attention**: La première étape ne peut être supprimée qu'à la fin. Il faut d'abord supprimer toutes les autres étapes.

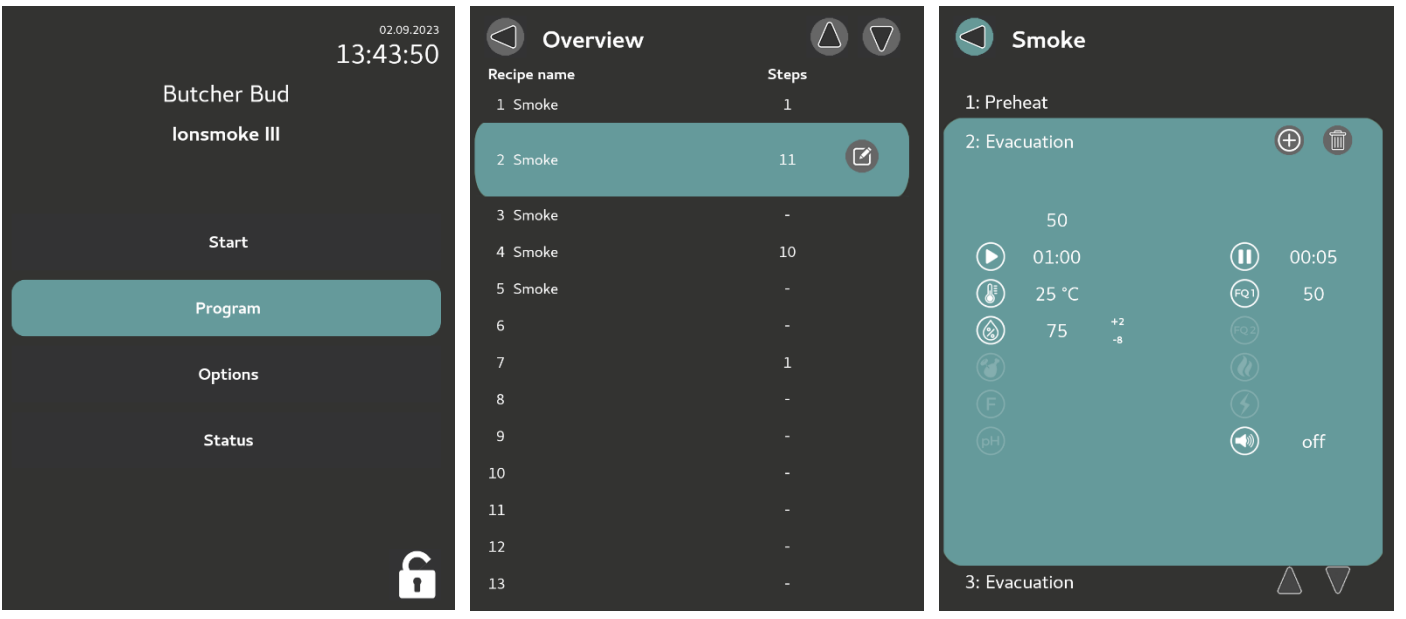

**E**Smoke

### <span id="page-8-0"></span>Lire le programme

1.Cliquez sur **Démarrer** dans le menu principal (ou cliquez sur la flèche physique vers le bas jusqu'à ce que Démarrer apparaisse en couleur. Confirmez ensuite avec la touche fléchée verte).

2.Sélectionnez le numéro de programme à l'aide de l'écran tactile ou des touches fléchées et confirmez avec la touche fléchée verte. 3.Cliquez sur les flèches d'expansion en haut à droite pour voir le programme détaillé.

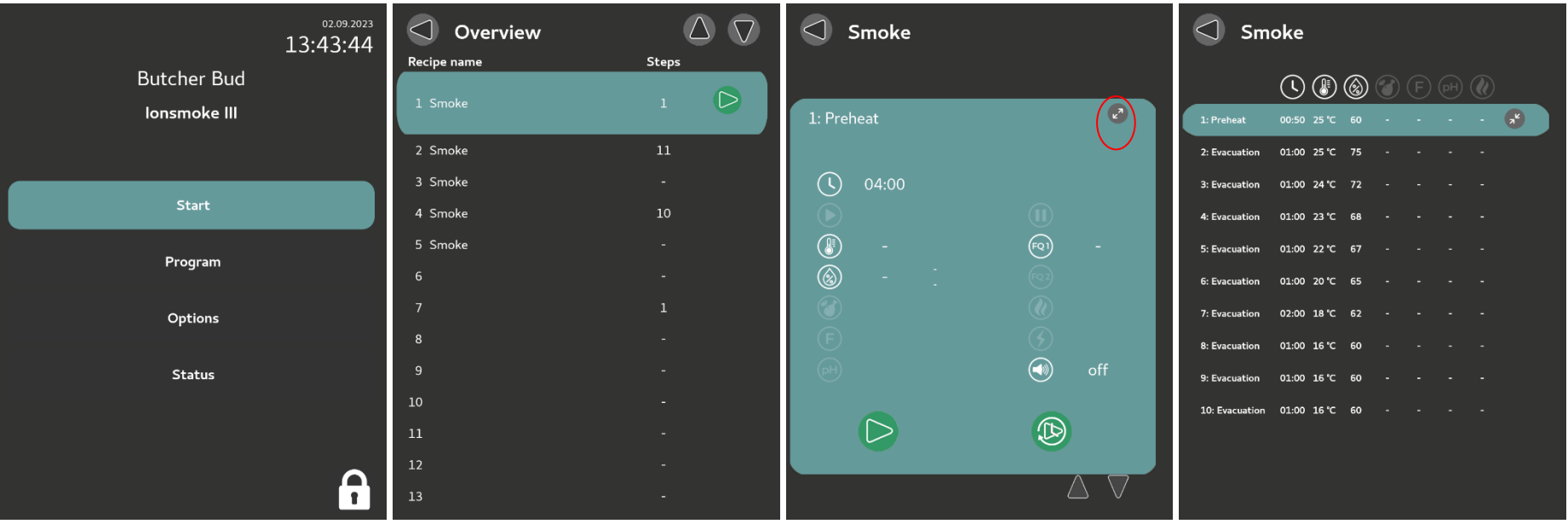

**B** Smoke

#### <span id="page-9-0"></span>Démarrer le programme

- 1.Cliquez sur **Démarrer** dans le menu principal (ou cliquez avec les touches fléchées physiques vers le bas jusqu'à ce que Démarrer apparaisse en couleur. Confirmez ensuite avec la touche fléchée verte).
- 2.Sélectionnez le **numéro de programme** à l'aide de l'écran tactile ou des touches fléchées et confirmez avec la touche fléchée verte. 3.Utilisez les touches fléchées pour sélectionner l'étape à laquelle vous souhaitez commencer.
- 4.**Démarrer** directement avec la touche fléchée verte, ou entrer un temps prédéfini avec la touche fléchée + temps.

Dans les **paramètres d'affichage**, il est possible de régler que la **touche verte du clavier** est utilisée pour démarrer directement sans temps de présélection.

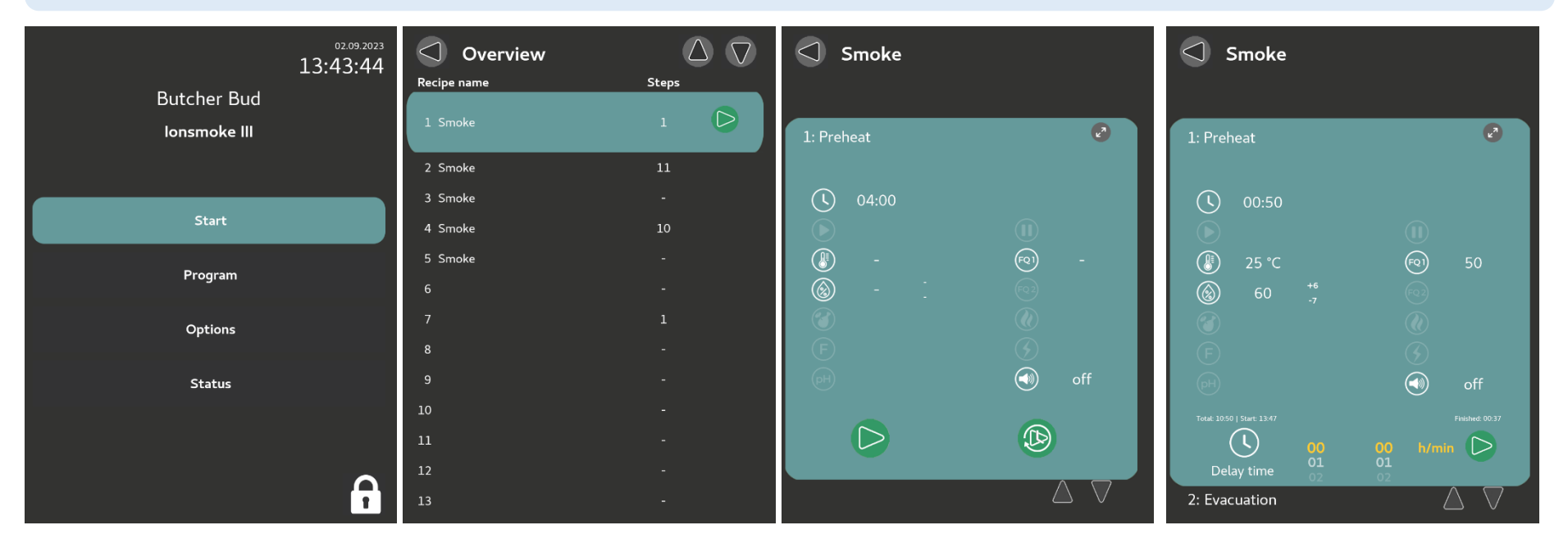

**ER** Smoke

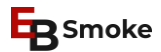

# <span id="page-10-0"></span>Dans le programme en cours d'exécution - "Pause / Quitter".

Arrêter le programme avec la touche rouge "**Pause**". Le programme passe en mode pause. Continuez à cliquer sur la touche rouge "**Stop**" pour arrêter le programme prématurément.

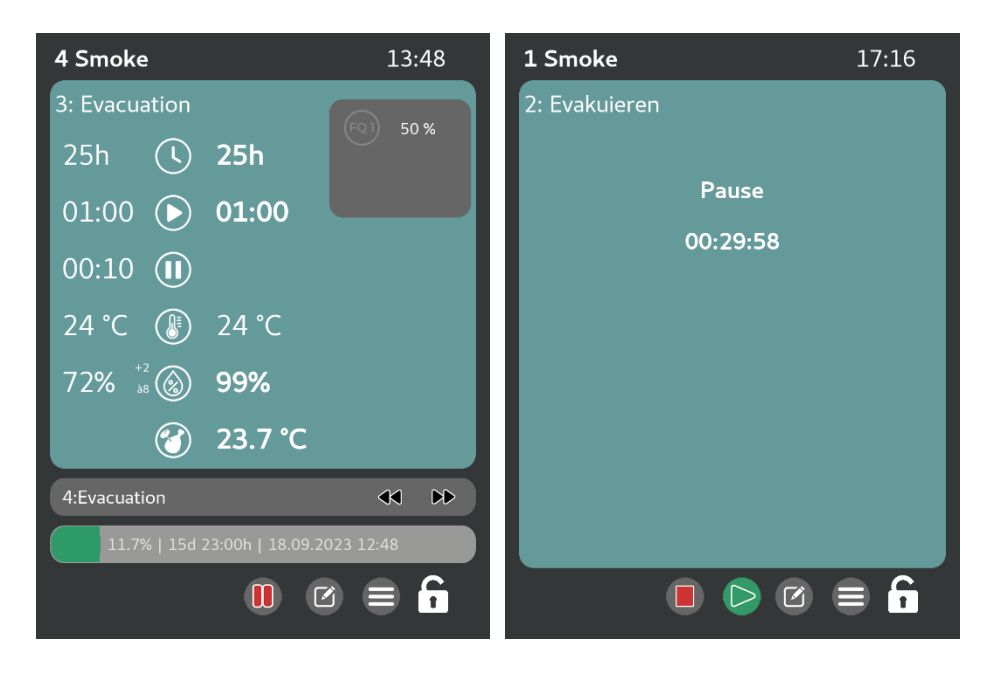

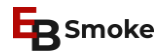

# <span id="page-11-0"></span>Dans le programme en cours d'exécution - " Modifier le temps restant ".

Cliquez sur le crayon  $\Box$  dans le programme en cours. Les valeurs modifiables s'allument (les valeurs entourées en rouge clignotent).

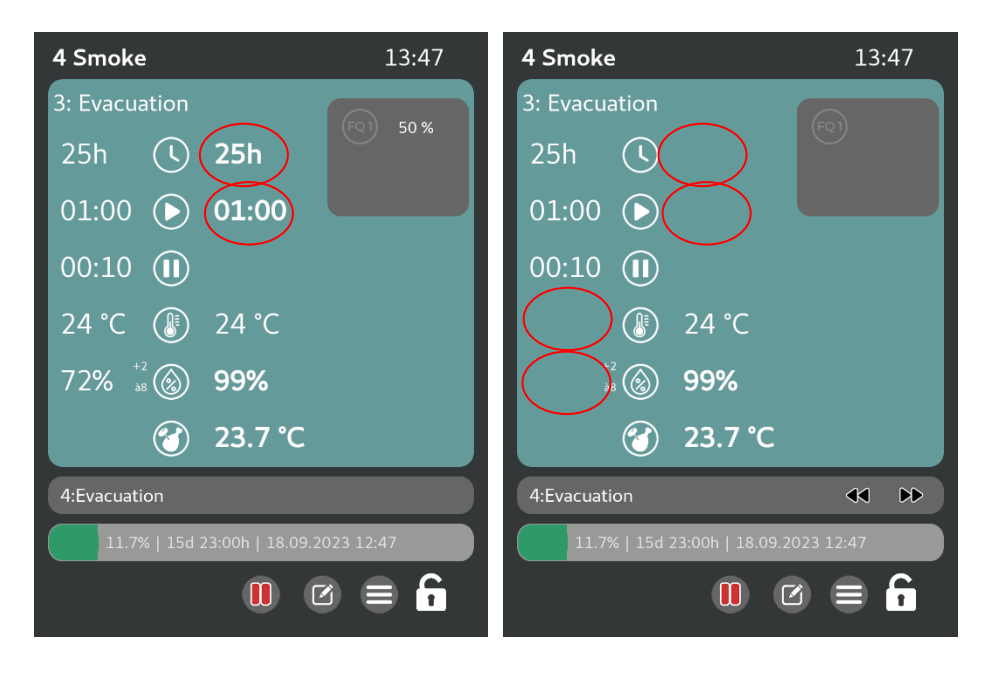

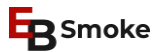

# <span id="page-12-0"></span>Dans le programme d'exécution - "Voir les relais actifs"

Dans le programme en cours, cliquez sur le menu = - puis sur "relais actifs". Vous pouvez y voir quels relais sont actuellement activés.

**Attention**: La mise à jour ne se fait que toutes les secondes environ.

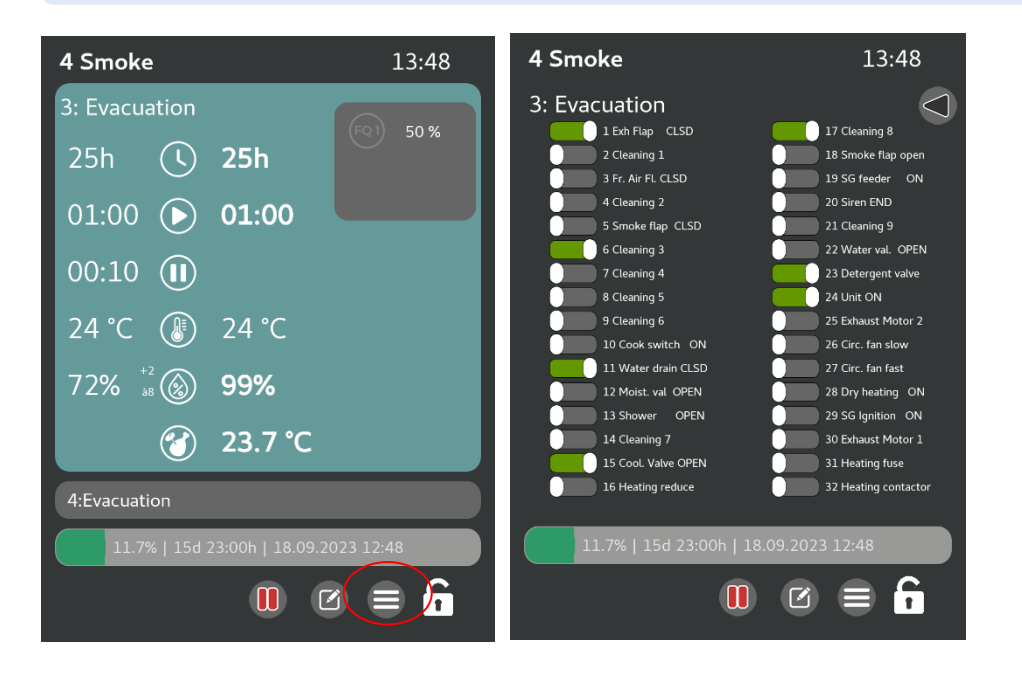

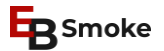

### <span id="page-13-0"></span>Arrêter le klaxon après la fin du programme

Lorsqu'un programme se termine, le signal démarre. Pour l'interrompre prématurément, cliquez sur la touche "Pause" du clavier ou appuyez sur le symbole du signal qui apparaît automatiquement sur l'écran de démarrage.

La durée du signal peut être réglée dans la **variable de service 03**.

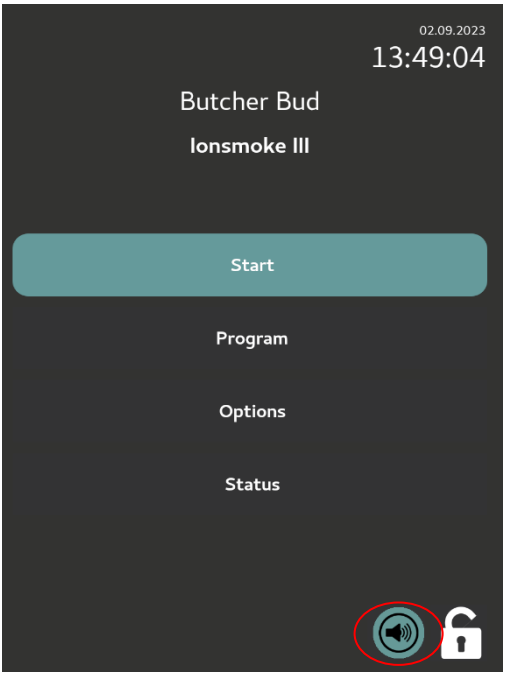

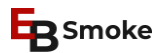

### <span id="page-14-0"></span>**PROGRAMMES DE SERVICES**

### <span id="page-14-1"></span>Test de relais unique

#### **Options > Test de relais unique**

Activez ou désactivez ensuite le relais souhaité à l'aide du bouton tactile.

**Attention:** Un seul relais peut être actif à la fois.

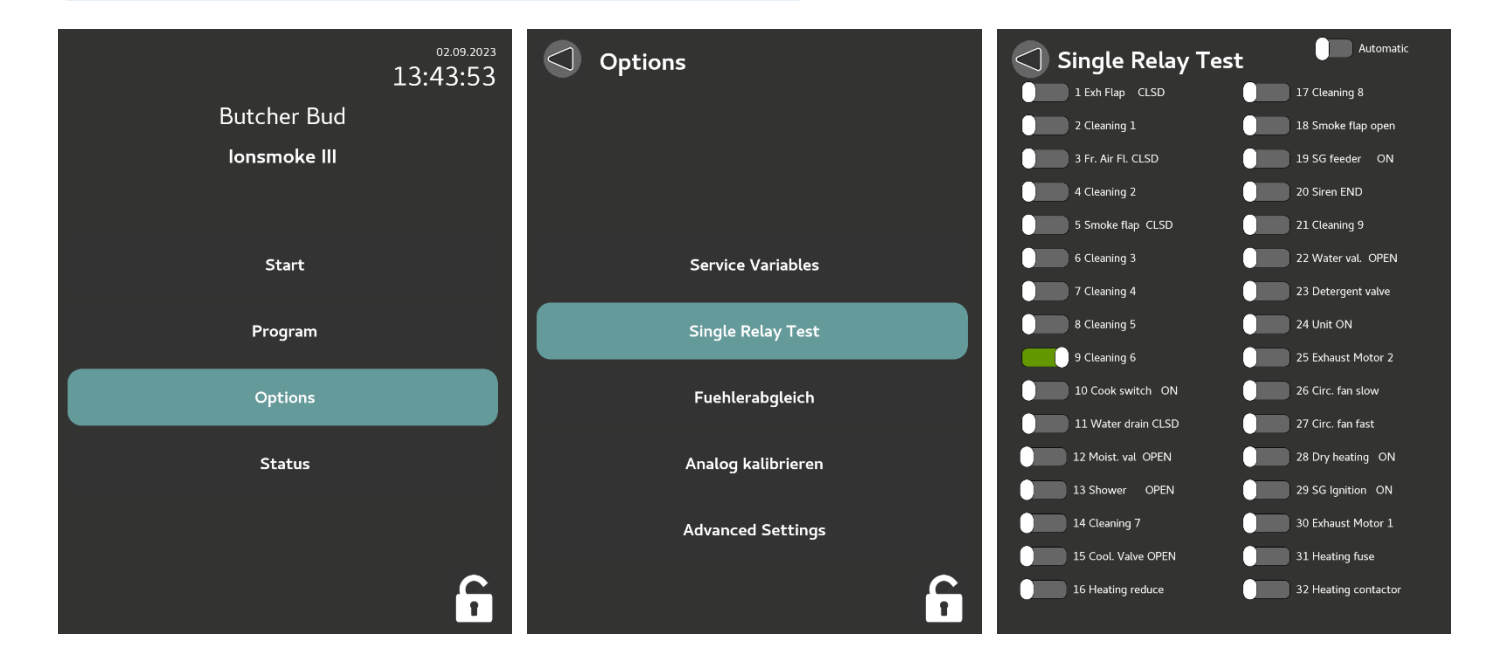

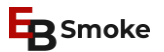

#### <span id="page-15-0"></span>Langue

# **Options > Paramètres avancés > Langue et luminosité**

Sélectionnez la langue souhaitée.

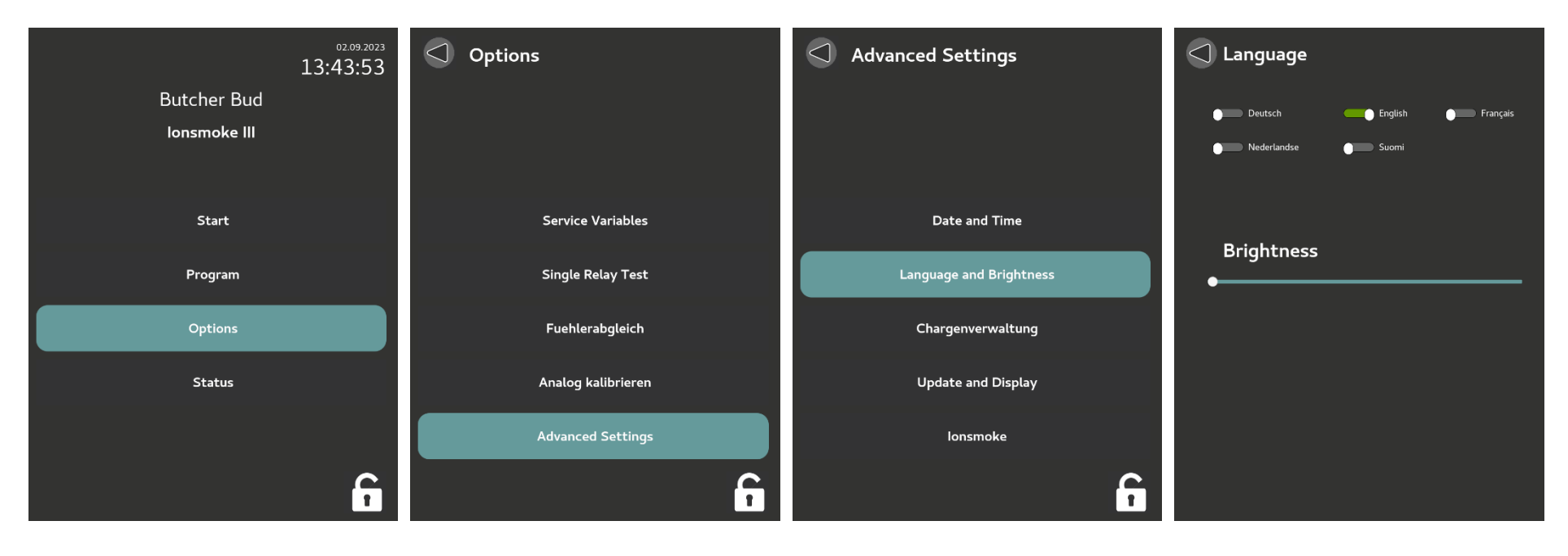

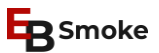

#### <span id="page-16-0"></span>Date et heure

#### **Options > Paramètres avancés > Date et heure**

Sélectionnez l'option souhaitée.

**Attention**: L'enregistrement hors ligne lorsqu'il n'y a pas de connexion à la base de données ne fonctionne que si la "Synchronisation avec EBLuft" est active. Si cette option est activée et qu'il y a une panne de réseau, le contrôleur stocke lui-même les données pendant deux semaines au maximum, puis les écrit automatiquement dans l'enregistrement des données dès que la connexion est rétablie.

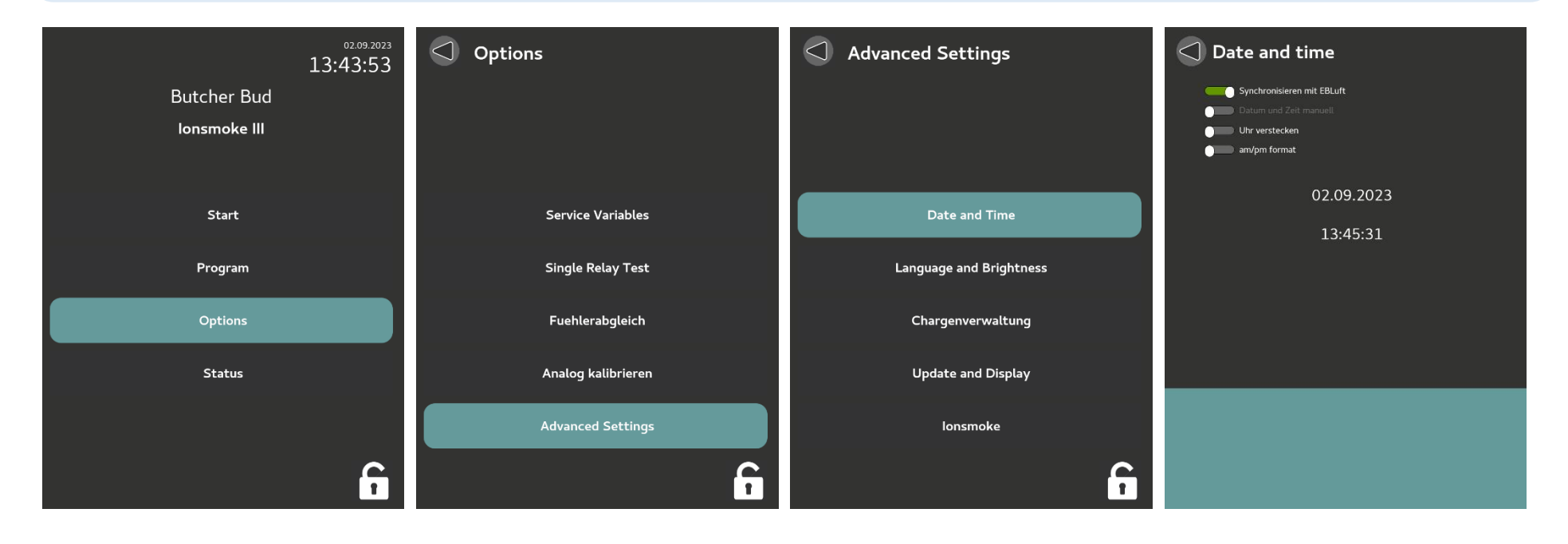

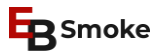

### <span id="page-17-0"></span>Configuration du réseau

#### **Options > Paramètres avancés > Configuration du réseau**

Sélectionnez l'option souhaitée.

Par défaut, le réseau tente de se connecter via **DHCP**. Si vous souhaitez attribuer votre propre **IP fixe**, vous pouvez le faire soit via l'adresse MAC (écran d'état), soit via les paramètres du réseau. "IP manuel".

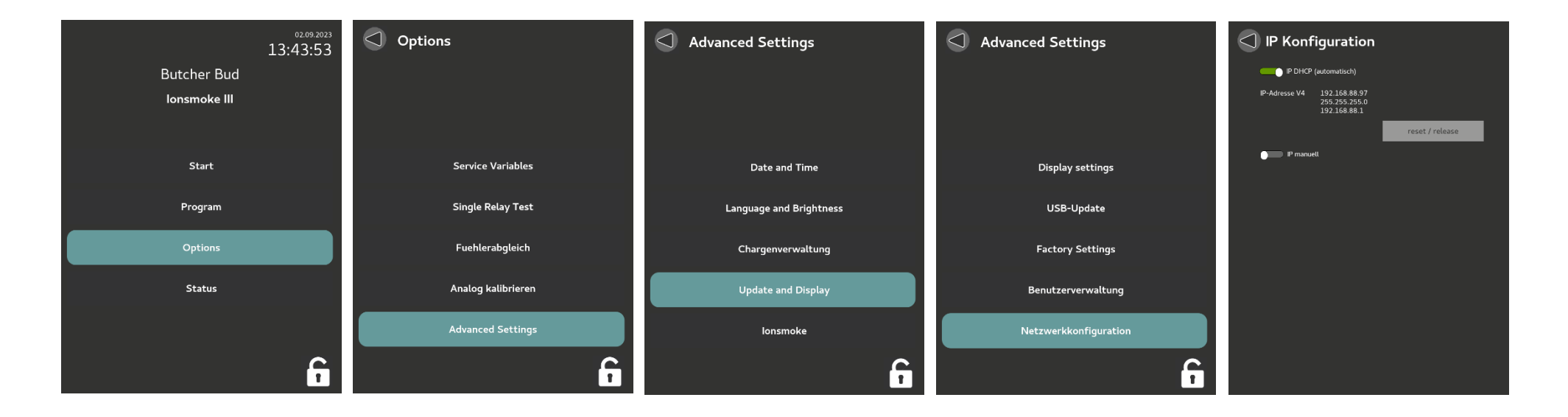

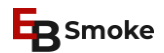

### <span id="page-18-0"></span>**Gestion des utilisateurs**

#### **Options > Paramètres avancés > Administration des utilisateurs**

Sélectionnez l'option souhaitée.

#### **Note**: La RFID n'est pas intégrée en standard.

Demandez-nous vos puces RFID personnelles ou l'intégration dans votre système existant.

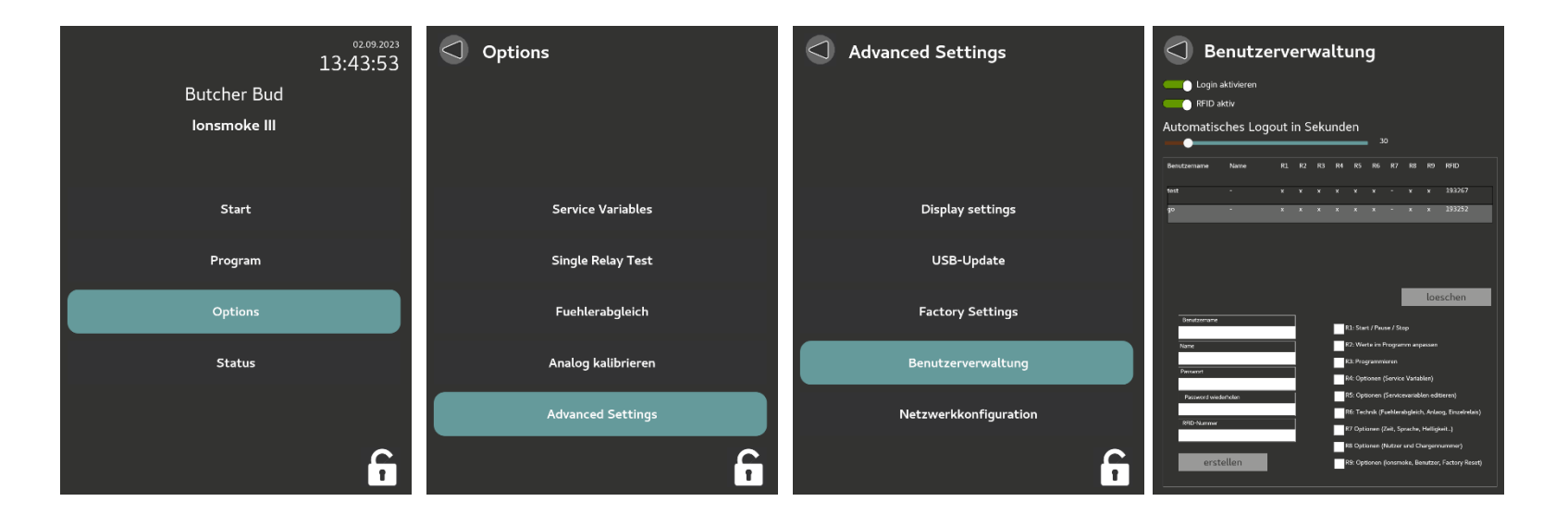

# <span id="page-19-0"></span>Mise à jour de l'USB

- 1. Clé USB avec formatage FAT32.
- 2. Créez un dossier USB principal appelé "Update" placez-y le fichier "**EB1Update.zip**".
- 3. Insérer la clé USB dans **l'EB1**.
- 4. Allez dans **Options > Paramètres avancés > Mise à jour USB**.
- 5. Lorsque le dossier USB est chargé, vous devriez pouvoir cliquer sur le dossier "**Update**".
- 6. Cliquez ensuite sur "Mettre à jour le commande"
- 7. **IMPORANT**: attendre 3 minutes, le temps que la mise à jour soit effectuée.
- 8. Mettez ensuite l'appareil hors tension et redémarrez-le (cycle d'alimentation).  $\mathscr{F}$

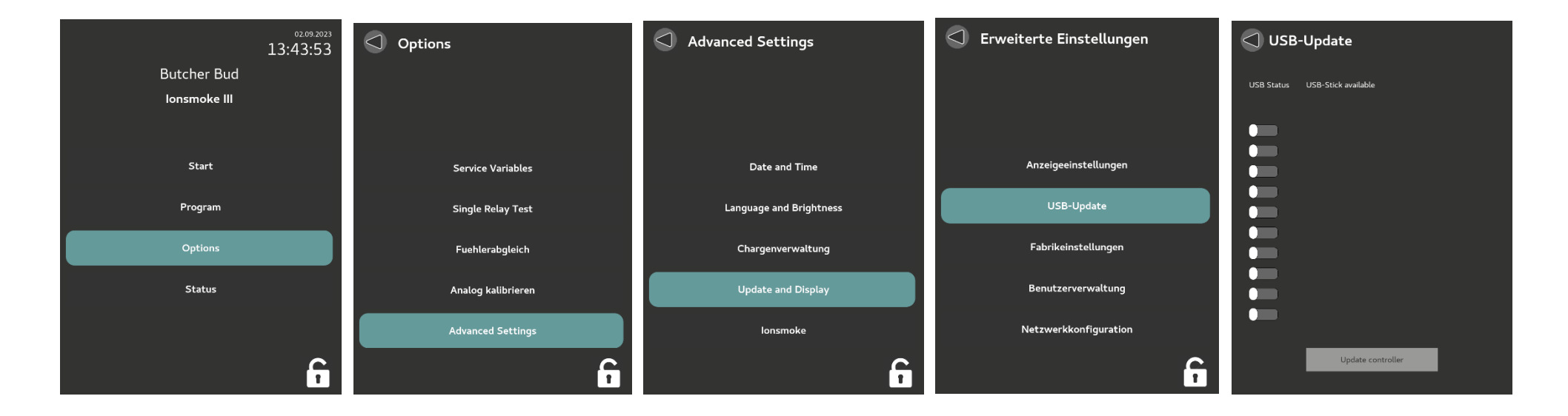

**ER** Smoke

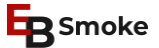

# <span id="page-20-0"></span>Étalonnage du capteur

#### **Options > Étalonnage du capteur**

La valeur de la température actuelle s'affiche à "**valeur actuelle**". La valeur d'offset correspondante est sauvegardée avec "**Sauvegarder le décalage**".

**Attention**: Les capteurs doivent être contrôlés à intervalles réguliers à l'aide d'un capteur de référence. Corriger l'étalonnage du capteur conformément aux instructions "**Etalonnage du capteur EB1**" sous <http://www.ebsmoke.com/downloads-fr>

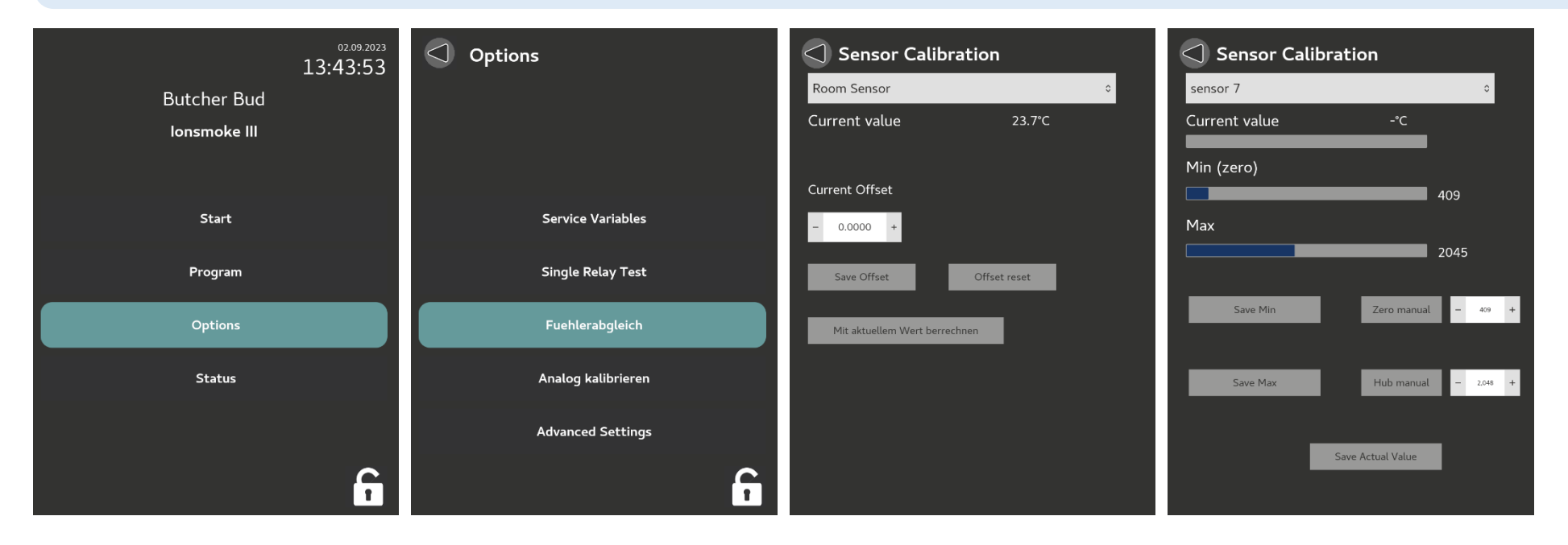

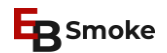

### <span id="page-21-0"></span>Étalonnage des sorties analogiques (ATTENTION!)

#### **Options > Étalonnage de l'Anlaog**

La valeur momentanée apparaît à "**Offset**". *Pour Vout1 à Vout4 : Offset 0 et Max 1000 Pour Iout1 à Iout4 : Offset 409 et Max 2048* La valeur de décalage correspondante est sauvegardée avec "Save offset" et "Save Max".

**Note**: Il peut être utilisé pour calibrer les sorties analogiques du contrôleur. Des appareils de mesure spéciaux sont nécessaires à cet effet. Ce programme d'entretien ne peut être exécuté que par le personnel technique.

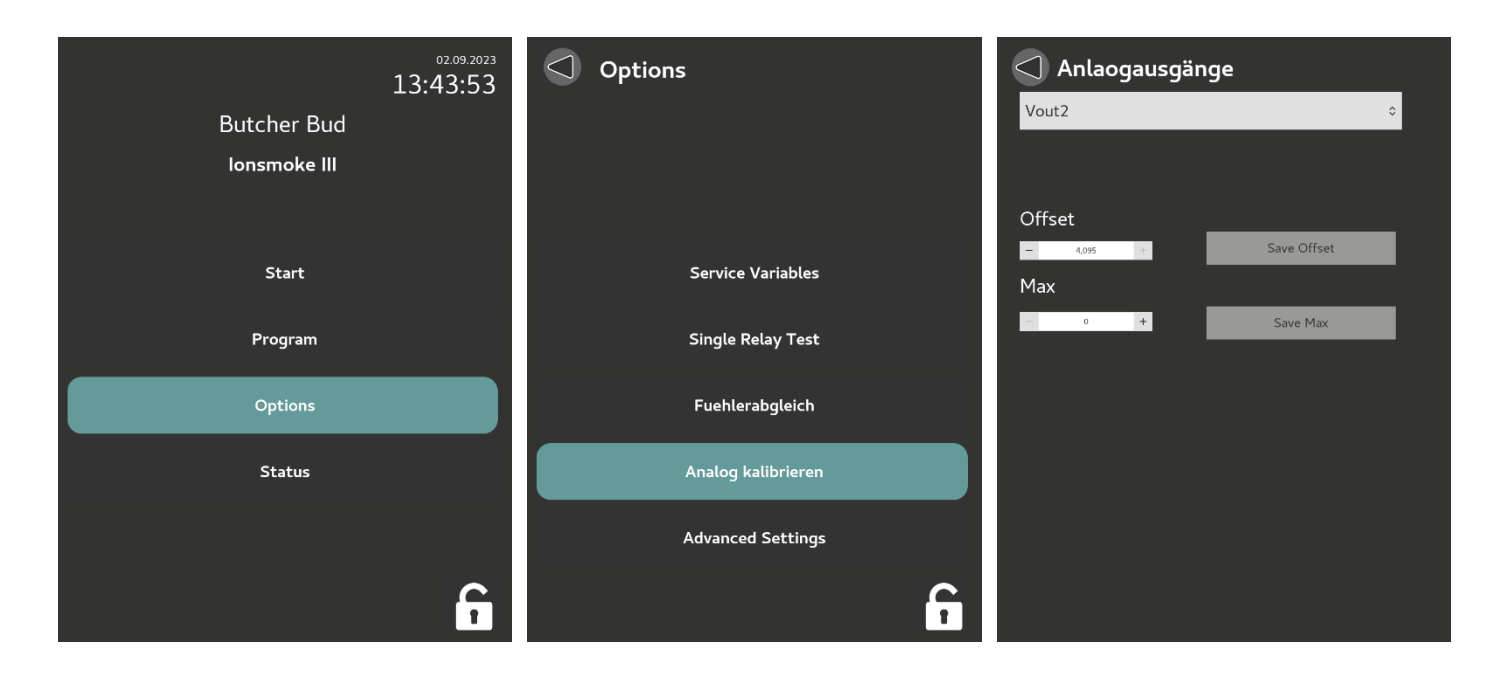

# <span id="page-22-0"></span>**Statut**

Voir l'écran d'état.

**Note**: Si la parenthèse NetworkIP affiche (0), cela signifie que le câble réseau n'est pas branché. Vérifiez alors l'état du câble.

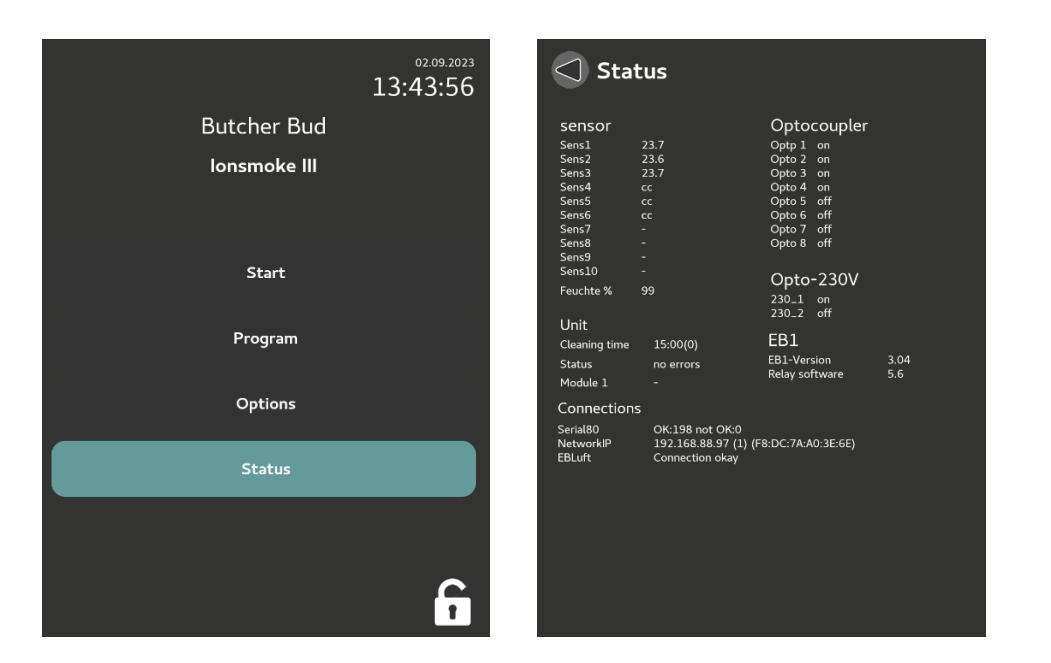

**E**B Smoke

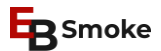

#### <span id="page-23-0"></span>**Activer lonsmoke**

#### **Options > Paramètres avancés > Ionsmoke**

Pour que la **fonction Ionsmoke** fonctionne, elle doit être activée via les options. Dans 99 % des cas, Ionsmoke est contrôlé par USB. Cela signifie qu'il faut sélectionner " **activé** " et **" connexion USB** ". Ensuite, le contrôleur doit être redémarré pour réinitialiser la connexion USB à Ionsmoke.

Ionsmoke n'est pas installé par défaut. Demandez-nous ou visitez notre site web : [www.ionsmoke.com](http://www.ebsmoke.com/ionsmoke-fr)

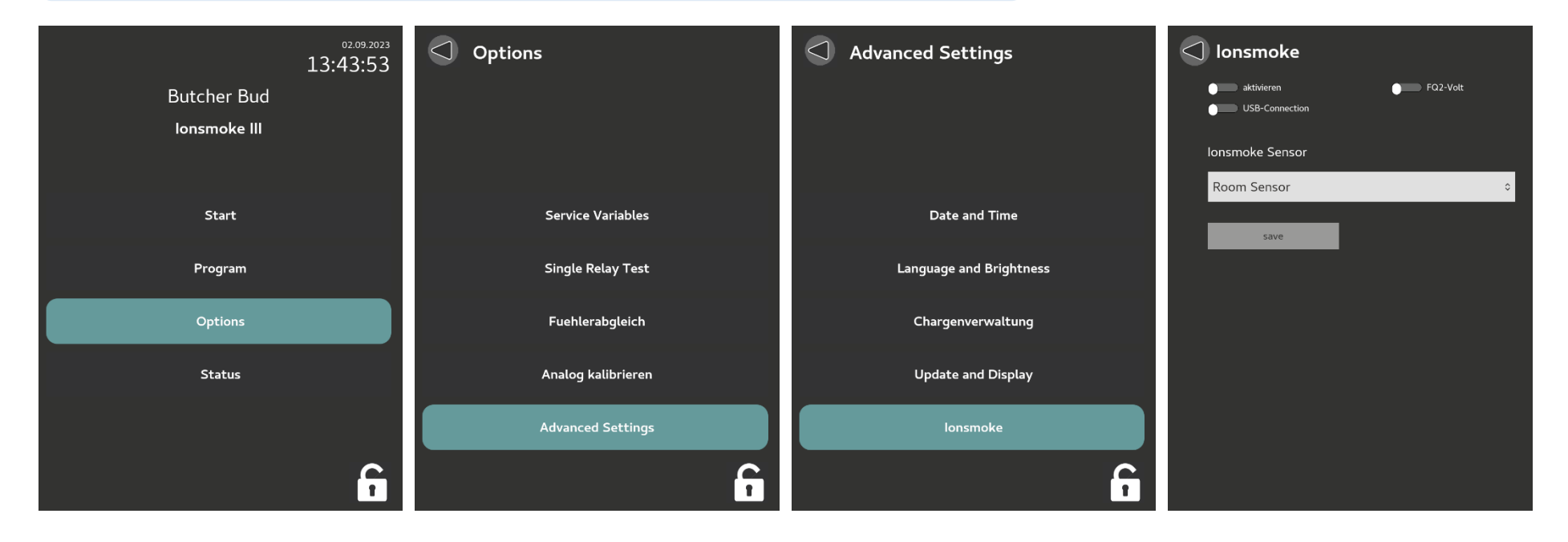

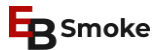

# <span id="page-24-0"></span>Activer le numéro de lot

#### **Options > Paramètres avancés > Numéros de lots**

Vous pouvez ici sélectionner l'entrée pour le numéro de lot et le numéro de chariot.

Lors du lancement d'un programme, un numéro de lot de 25 chiffres maximum et les numéros de chariot peuvent être saisis. 25 chiffres et les numéros de chariot peuvent être saisis.

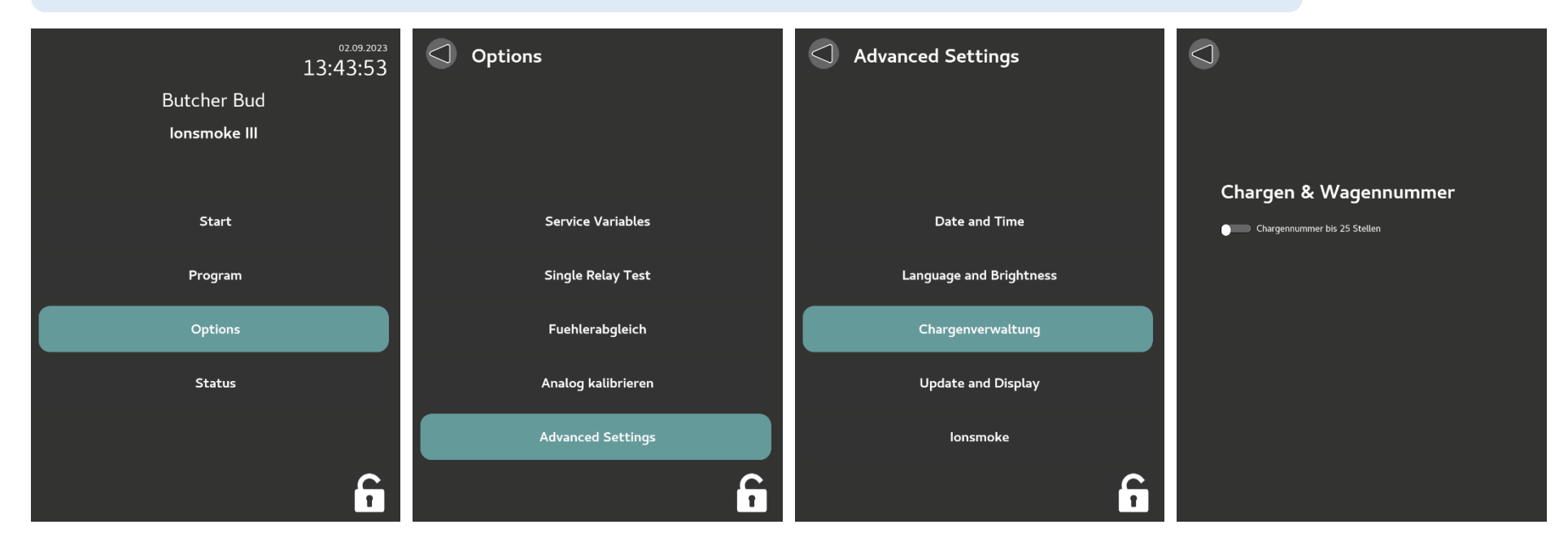

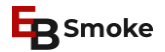

#### <span id="page-25-0"></span>Paramètres d'affichage

#### **Options > Paramètres avancés > Mise à jour et affichage > Paramètres d'affichage**

Différents réglages peuvent être effectués ici, par exemple "Grande horloge lorsque la commande est à l'arrêt".

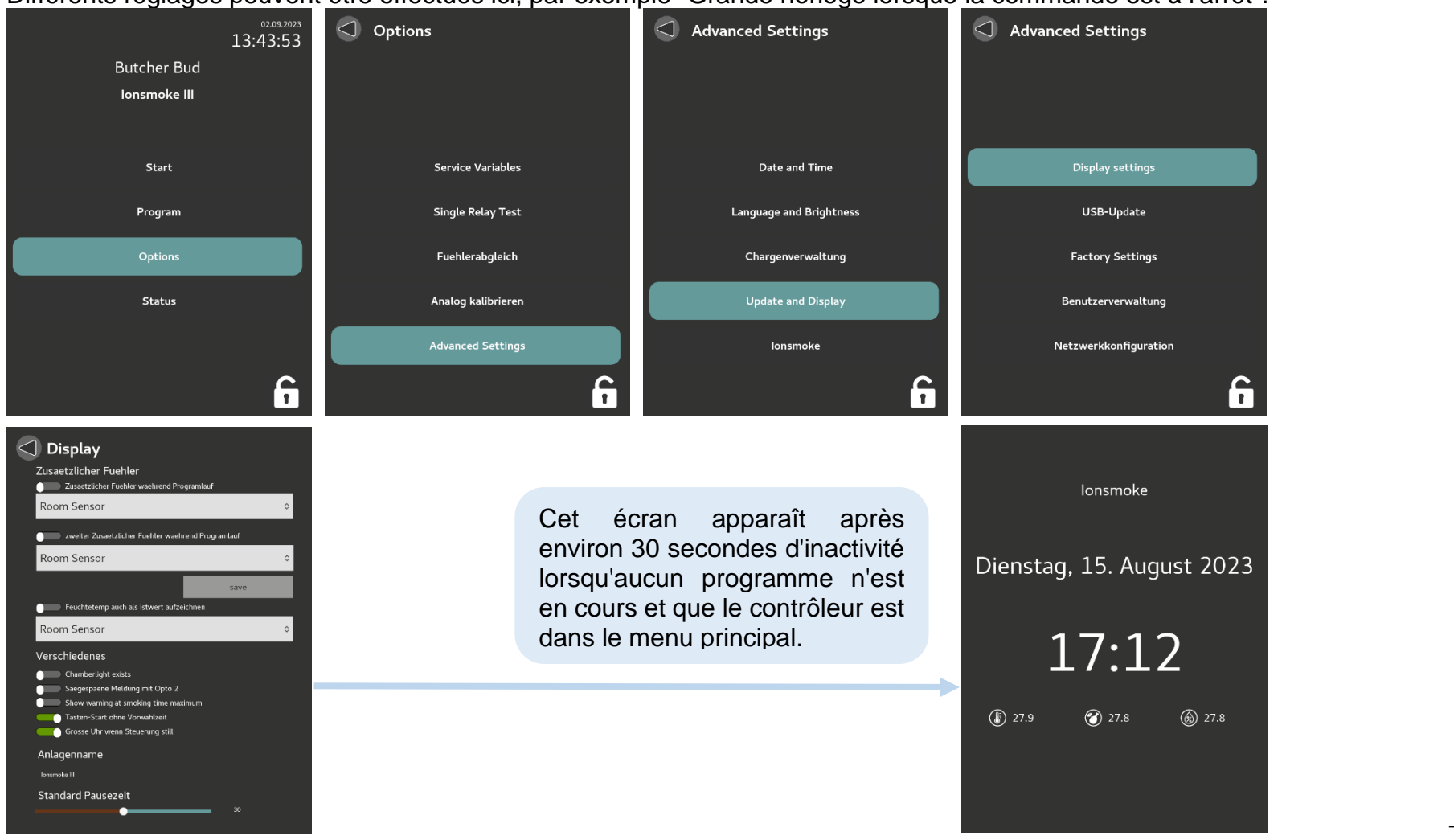

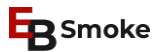

#### <span id="page-26-0"></span>RÉGLAGE DES VARIABLES DE SERVICE

Le régulateur dispose de plusieurs programmes de service qui permettent de déterminer certaines **variables**. Ces programmes sont décrits ci-dessous.

Les valeurs sont fixées par le fournisseur lors de la mise en service. Il est néanmoins important que l'opérateur de l'installation ait une idée de ces possibilités, car dans certains cas de dysfonctionnement, les variables doivent être réinitialisées.

L'écran des variables de service est accessible comme suit :

#### **Options > Variables de service**

Sélectionnez ensuite la variable souhaitée à l'aide de la touche fléchée ou de la touche tactile et modifiez les valeurs à l'aide de la touche crayon  $\mathcal{I}$ .

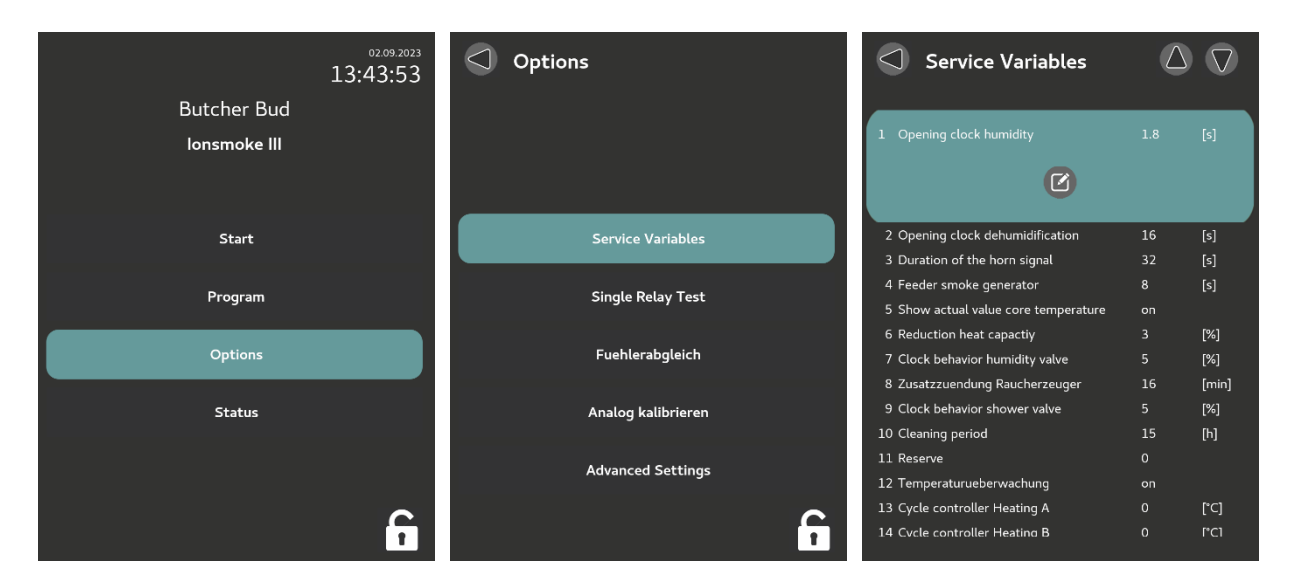

Sélectionnez l'une des variables numérotées de 1 à 52 dans la liste ci-dessous.

**Note**: certaines variables ne sont disponibles qu'en option. Veuillez en discuter avec votre fournisseur.

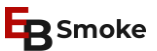

#### <span id="page-27-0"></span>Variable 01 - Humidification

Ce chiffre détermine le **temps d'ouverture** de la vanne **d'humidification**. Il est possible de choisir entre les chiffres "01" et "99". La valeur attribuée se réfère à 1 /l 0 seconde par chiffre. Ainsi,  $99 = 9.9$  secondes.

**Spécial**: Dans les systèmes combinés de fumée, de cuisson et de refroidissement intensif, cette variable est réglée sur la valeur 1 seconde par chiffre et est utilisée pour l'humidification pendant la phase de refroidissement.

#### <span id="page-27-1"></span>Variable 02 - Dehumification

Ce paramètre détermine le **temps d'ouverture** des **volets d'air frais et d'air** vicié pendant la déshumidification. Il est possible de choisir entre les chiffres "01" et "99". La valeur attribuée se réfère à 1 seconde par chiffre. Ainsi,  $99 = 99$  secondes.

#### <span id="page-27-2"></span>Variable 03 - Signal

Ce chiffre définit la durée du signal sonore à la fin du programme. Il est possible de choisir entre les chiffres "01" et "99". La valeur attribuée se réfère à 1 seconde par chiffre.

Ainsi,  $99 = 99$  secondes.

En option, la valeur peut être réglée en minutes.

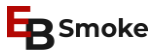

#### <span id="page-28-0"></span>Variable 04 - Alimentateur de fumée

Ce chiffre définit le temps pendant lequel le réducteur doit fonctionner pour l'alimentation en fumée. Il est possible de choisir entre les chiffres "01" et "99". La valeur attribuée se réfère à 1 seconde par chiffre.

Ainsi,  $99 = 99$  secondes.

**Note:** l'alimentateur doit toujours faire un tour complet.

#### <span id="page-28-1"></span>Variable 05 - Température à cœur - activation/désactivation de la valeur réelle

Cette fonction active l'affichage de la valeur réelle de la température à cœur, même si aucun point de consigne n'a été programmé.

Pour "0" = inactif et "1" = actif, le tableau suivant s'applique

### <span id="page-28-2"></span>Variable 06 - Réduction Puissance de chauffage

Ce paramètre définit la **durée** du **cycle de chauffage pour les processus de cuisson delta**. Il est possible de choisir entre les chiffres "01" et "10". La valeur attribuée se réfère à la valeur décuplée en %.

Ainsi, 10 = 100 % Si un cycle de travail de 100 % correspond à 60 secondes, 50 % correspond à 30 secondes de marche et 30 secondes d'arrêt.

Cette variable ne doit être sélectionnée que pour les processus de cuisson avec de la vapeur à basse pression.

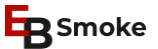

#### <span id="page-29-0"></span>Variable 07 - Cycle d'humidité

Ceci détermine la durée du cycle pour la vanne d'humidité, de l'humidification via le contrôleur d'humidité. Il est possible de choisir entre les chiffres "01" et "10". La valeur attribuée se réfère à la valeur décuplée en %.

Ainsi, 10 = 100 % Si un cycle de travail de 100 % correspond à 20 secondes, 50 % correspond à 10 secondes d'activation et 10 secondes de désactivation.

#### <span id="page-29-1"></span>Variable 08 - Allumage supplémentaire

Ce paramètre détermine la durée du délai de postinflammation du générateur de fumée. Il est possible de choisir entre les chiffres "00" et "15". La valeur attribuée se réfère à 1 minute par chiffre.

Ainsi,  $15 = 15$  minutes

#### <span id="page-29-2"></span>Variable 09 - Cycle de douche

Ceci définit la durée du cycle de douche pendant le processus de douche avec comportement de cycle. Il est possible de choisir entre les chiffres "01" et "10". La valeur attribuée se réfère à la valeur décuplée en %.

Ainsi, 10 = 100 % Si un cycle de fonctionnement de 100 % correspond à 40 secondes, 50 % correspond à 20 secondes de marche et 20 secondes d'arrêt.

#### <span id="page-29-3"></span>Variable 10 - Intervalle de nettoyage

Ce chiffre définit le nombre d'heures pendant lesquelles l'appareil peut être utilisé pour fumer jusqu'au prochain nettoyage. Il est possible de choisir entre les chiffres "01" et "99". La valeur attribuée se rapporte à une heure par chiffre.

Ainsi,  $99 = 99$  heures.

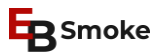

#### <span id="page-30-0"></span>Variable 11 - Réserve

Vierge

# <span id="page-30-1"></span>Variable 12 - Activation/désactivation de la surveillance de la température

Ce chiffre définit si la surveillance de la température doit être active ou inactive. Il est possible de choisir entre les chiffres "0" et "1".

Dans ce cas,  $"0"$  = inactif et  $"1"$  = actif.

#### <span id="page-30-2"></span>Variable 13 - Chauffage proportionnel A

Ceci détermine combien de degrés C avant le point de consigne programmé le régulateur de chauffage A doit commencer avec le comportement du cycle. Il est possible de choisir entre les chiffres "00" et "50". La valeur attribuée se réfère à 1 degré C par chiffre.

Ainsi, 15 = 15 degrés C avant la valeur de consigne.

Avec l'entrée 00, le comportement cyclique est désactivé.

Le delta-T réglé s'applique simultanément au comportement proportionnel du régulateur de chauffage via la sortie analogique 1 (0-10 volts) ou 5 (4-20 mA).

Pour un chauffage électrique, au gaz ou au fioul, la variable doit être réglée sur 00.

# <span id="page-30-3"></span>Variable 14 - Chauffage proportionnel B

Ceci détermine combien de degrés C avant le point de consigne programmé le régulateur de chauffage B doit commencer avec le comportement du cycle. Il est possible de choisir entre les chiffres "00" et "50". La valeur attribuée se réfère à 1 degré C par chiffre.

Ainsi, 15 = 15 degrés C avant la valeur de consigne.

Avec l'entrée 00, le comportement cyclique est désactivé.

Le delta-T réglé s'applique simultanément au comportement proportionnel du régulateur de chauffage via la sortie analogique 1 (0-10 volts) ou 5 (4-20 mA).

Pour un chauffage électrique, au gaz ou au fioul, la variable doit être réglée sur 00.

### <span id="page-31-0"></span>Variable 15 - Durée minimale d'allumage et d'extinction pour le chauffage au mazout ou au gaz

En raison des règles de sécurité prescrites par la loi pour les systèmes de chauffage au mazout et au gaz concernant la ventilation du système avant et après le fonctionnement, il est nécessaire de prévoir un temps minimum pour ces systèmes de chauffage pendant lequel le chauffage reste actif ou inactif. Ce temps est fixé dans le programme et ne peut être modifié par l'opérateur. Il est toutefois possible d'activer ou de désactiver ce mode. Il est possible de choisir entre les chiffres "0" et "1".

Dans ce cas, "0" = inactif et "1 actif".

# <span id="page-31-1"></span>Variable 16 - Nombre d'alimentations pendant la phase de pré-allumage du générateur de fumée

Ce chiffre détermine le nombre d'avances progressives à effectuer pendant la phase de préallumage. Il est possible de choisir entre les chiffres "1" et "9".

Ici, pour "1" = une avance et pour "9" = neuf avances.

#### <span id="page-31-2"></span>Variable 17 - Activation/désactivation du régulateur de glycol

Ceci détermine si la commande doit fonctionner avec le régulateur de glycol ou non. Il est possible de choisir entre les chiffres "0" et "1".

Ici, "0" = régulateur inactif et "1" = régulateur actif.

# <span id="page-31-3"></span>Variable 18 - Le régulateur de glycol ajuste la température de départ

Ceci définit le delta-T par rapport à la température ambiante avec lequel la température de départ du circuit de glycol doit être contrôlée. Il est possible de choisir entre les chiffres "1" et "20".

Exemple : Régler delta-T = 15. Si la température ambiante est supérieure à 15°C, le point de consigne de la température de départ est de 0°C. Si la température ambiante est inférieure à 15°C, la température de départ est réglée avec la température ambiante moins 15°C. La valeur minimale est fixée à -7°C.

Ce qui suit s'applique pour "1" = 1°C Delta-T et pour "20" = 20°C Delta-T

# <span id="page-32-0"></span>Variable 19 - Retard de commande du régulateur de glycol

Ceci définit après combien de mesures l'état de la vanne de mélange doit être modifié. Il est possible de choisir entre les chiffres "1" et "20".

Ici, "1 " = changement d'état toutes les 6 secondes et "20" = changement d'état toutes les 120 secondes.

# <span id="page-32-1"></span>Variable 20 - Contrôle de la température du contrôleur de glycol

Ce chiffre détermine si la surveillance de la température du circuit de glycol est active ou passive. Il est possible de choisir entre les chiffres "0" et "1".

Ici, "0" = surveillance OFF et "1" = surveillance ON.

# <span id="page-32-2"></span>Variable 21 - Interrupteur ON/OFF du contrôleur d'entalphy

Ce chiffre indique si la commande doit fonctionner avec le contrôleur entalphy ou non. Il est possible de choisir entre les chiffres "0" et "1".

Ici, "0" = contrôleur inactif et "1" = contrôleur actif.

# <span id="page-32-3"></span>Variable 22 - Température d'hystérésis du contrôleur d'entalphy

Cela permet de définir à partir de quelle différence de température ambiante (valeur réelle) l'air extérieur est utilisé. Il est possible de choisir entre les chiffres "0" et "9".

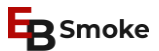

Ce qui suit s'applique pour "0" = bande de température de 0°C et pour "9" = bande de température de 9°C.

### <span id="page-33-0"></span>Variable 23 - Régulateur de température à bande proportionnelle

Cela détermine jusqu'à quelle distance du point de consigne de la température ambiante le registre d'air frais reste complètement ouvert. Il est possible de choisir entre les chiffres "0" et "20".

Ici, "0" = bande proportionnelle de 0°C et "20" = bande proportionnelle de 20°C.

# <span id="page-33-1"></span>Variable 24 - Hystérésis du contrôleur d'entalphy humidité

Ceci définit à partir de quelle différence d'humidité (valeur réelle) l'air extérieur est utilisé. Il est possible de choisir entre les chiffres "0" et "9".

Ce qui suit s'applique pour "0" = bande d'humidité de % et pour "9" = bande d'humidité de 9%.

# <span id="page-33-2"></span>Variable 25 - Contrôleur d'enthalpie Bande proportionnelle Humidité

Ce chiffre détermine jusqu'à quelle distance du point de consigne de l'humidité le registre d'air frais reste complètement ouvert. Il est possible de choisir entre les chiffres "0" et "20".

Ici, "0" = bande proportionnelle de 0 % et "20" = bande proportionnelle de 20 %.

# <span id="page-33-3"></span>Variable 26 - Activation/désactivation des sondes de température supplémentaires

Ce chiffre détermine si la commande doit fonctionner avec des capteurs de température à cœur supplémentaires ou non. Il est possible de choisir entre les chiffres "0" et "1".

Ici, " $0"$  = mode OFF et "1" = mode ON.

# <span id="page-33-4"></span>Variable 27 - Commutation de l'affichage de la température en °C (Celsius)/°F (Fahrenheit) ON/OFF

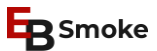

Ceci détermine si l'affichage de la température doit se faire en °C ou en °F. Il est possible de choisir entre les chiffres "0" et "1".

Ce qui suit s'applique pour "0" = affichage en °C et pour "1" = affichage en °F

#### <span id="page-34-0"></span>Variable 28 - vierge

vierge

# <span id="page-34-1"></span>Variable 29 - Timing pour le deuxième capteur de température du cœur

Ceci définit la durée pendant laquelle l'appareil doit continuer à cuire après une deuxième sonde de température à cœur lorsque cette valeur est atteinte.... Il est possible de choisir entre les chiffres "1" et "59".

Ici, "1" = 1 minute de temps de cuisson supplémentaire et "59" = 59 minutes de temps de cuisson supplémentaire.

#### <span id="page-34-2"></span>Variable 30 - Activation/désactivation de la surveillance de l'humidité

Il détermine si la surveillance supplémentaire de l'humidité est active (temps pendant lequel il y a eu plus de 90 % d'humidité dans le processus en % du temps total). Il est possible de choisir entre les chiffres "0" et "1".

Ici, " $0$ " = inactif et "1" = actif.

# <span id="page-34-3"></span>Variable 31 - Activation/désactivation de l'affichage de l'humidité réelle

Cela permet de déterminer si l'humidité réelle doit toujours être affichée. Il est possible de choisir entre les chiffres "0" et "1".

Ici, "0" = affichage désactivé et "1" = affichage activé.

### <span id="page-35-0"></span>Variable 32 - Delta-T pour le refroidissement de l'air extérieur

Ceci définit jusqu'à quelle température de l'air extérieur (température à cœur moins delta-T) l'air extérieur doit être utilisé. Il est possible de choisir entre les chiffres "0" et "20".

Ici, "0" = 0°C Delta-T et "20" = 20°C Delta-T.

# <span id="page-35-1"></span>Variable 33 - Température maximale pour le refroidissement de l'air extérieur

Ce chiffre détermine jusqu'à quelle température de l'air extérieur l'appareil est utilisé. Il est possible de choisir entre les chiffres "0" et "40".

Ici, "0" = température maximale de l'air de 0°C et "40" = température maximale de l'air de 40°C.

# <span id="page-35-2"></span>Variable 34 – Position 1 de l'amortisseur de rotation (commandé par le cylindre)

Ce chiffre détermine la durée pendant laquelle la position 1 reste réglée. Il est possible de choisir entre les chiffres "0" et "99".

Ici, pour "0" = pas de temps et pour "99" = 99 secondes. (aucun relais n'est activé)

# <span id="page-35-3"></span>Variable 35 - Position 2 de l'amortisseur de rotation (commandé par le cylindre)

Ce chiffre détermine la durée pendant laquelle les relais de la position 2 restent activés. Il est possible de choisir entre les chiffres "0" et "99".

Ici, "0" = pas de temps et "99" = 99 secondes.

#### <span id="page-35-4"></span>Variable 36 - Position 3 de l'amortisseur de rotation (commandé par le cylindre)

Ce chiffre détermine la durée pendant laquelle les relais de la position 3 restent activés. Il est possible de choisir entre les chiffres "0" et "99".

Ici, "0" = pas de temps et "99" = 99 secondes.

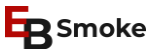

#### <span id="page-36-0"></span>Variable 37 - Bande d'humidité analogique (avec FI)

Ce chiffre définit le moment où un registre à commande analogique est ouvert à 100 %. Il est possible de choisir entre les chiffres "0" et "50".

Ici, "0" = pas de bande d'humidité et "50" = 50% au-dessus du point de consigne d'humidité programmé.

Cela permet également de contrôler un clapet à deux positions. La valeur de consigne est de 100 % et lorsque cette valeur est dépassée, un relais désigné est commuté. Lorsque la valeur de 50 % est dépassée, un autre relais est activé.

# <span id="page-36-1"></span>Variable 38 - Delta-T pour "Cuisson"

Cela détermine de combien de degrés au-dessus de la température du cœur la température maximale de la pièce est autorisée. Il est possible de choisir entre les chiffres "0" et "50".

Ici, "0" = pas d'écart de température et "50" = 50°C au-dessus de la valeur de la température à cœur mesurée.

#### <span id="page-36-2"></span>Variable 39 - Temps de commutation avec le code "RSE" (désactivation du relais avant la fin de l'étape)

Ceci définit combien de minutes avant la fin de l'étape un relais s'éteint. Il est possible de choisir entre les chiffres "0" et "99".

Ici, pour "0" = pas de temps et pour "99" = 99 minutes avant la fin de l'étape, un relais spécifique est désactivé.

#### <span id="page-36-3"></span>Variable 40 - Intervalle d'enregistrement

Ce chiffre définit l'intervalle auquel les données sont saisies dans le graphique. Il est possible de choisir entre les chiffres "1" et "99".

Pour "1" = une saisie toutes les secondes pour "99" = une saisie toutes les 99 secondes.

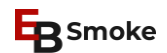

#### <span id="page-37-0"></span>Variable 41 - Activation de la mise sous tension à distance

Ce chiffre détermine si l'activation à distance est active. Il est possible de choisir entre les chiffres "0" et "1".

Ici, "0" = pas de commande à distance et "1" = commande à distance active.

#### <span id="page-37-1"></span>Variable 42 - Intervalle de cycle pour le code "TAK

Ce chiffre définit l'intervalle auquel un relais particulier est cadencé. Il est possible de choisir entre les chiffres "1" et "3000". Ici, pour "1" = un comportement d'horloge de 1 seconde ON et 1 seconde OFF et pour "3000" = un comportement d'horloge de 3000 secondes ON et 3000 secondes OFF. Cette variable est introduite au début du programme.

#### <span id="page-37-2"></span>Variable 43 - vierge

<span id="page-37-3"></span>Variable 44 - vierge

#### <span id="page-37-4"></span>Variable 45 - vierge

# <span id="page-37-5"></span>Variable 46 - Ventilateur minimum pour le mûrissement "RF

Ce chiffre définit le pourcentage minimum avec lequel le ventilateur est contrôlé via le FI. Il est possible de choisir entre les chiffres "0" et "99".

Ici, "0" = aucune sortie vers l'IF et "99" = 99% de la sortie vers l'IF.

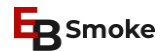

# <span id="page-38-0"></span>Variable 47 - Activation/désactivation de l'affichage de la valeur en degrés/heures

Ceci détermine si la valeur en degrés/heures doit être affichée. Il est possible de choisir entre les chiffres "0" et "1".

Ce qui suit s'applique pour "0" = pas d'affichage et pour "1" = affichage de la valeur en degrés/heures.

#### <span id="page-38-1"></span>Variable 48 - Position de l'amortisseur de rotation 4

Ce chiffre détermine la durée pendant laquelle les relais de la position 3 restent activés. Il est possible de choisir entre les chiffres "0" et "99".

Ici, "0" = pas de temps et "99" = 99 secondes.

#### <span id="page-38-2"></span>Variable 49 - Décalage de température

Cette variable définit la différence de température maximale avant l'apparition d'un message d'erreur (en interaction avec la variable 50). La différence de température va de haut en bas.

Ici, pour "0" = pas de temps et pour "99" =  $99^{\circ}$ C.

# <span id="page-38-3"></span>Variable 50 - Délai d'attente de la température (surveillance de la température)

Cette variable définit la durée de la différence de température maximale avant l'apparition d'un message d'erreur (en interaction avec la variable 49). La différence de température va de haut en bas.

Ici, "1" = une minute et " $99$ " = 99 minutes.

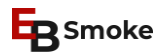

#### <span id="page-39-0"></span>Variable 51 - Configuration du capteur

Elle détermine la configuration du capteur qui est active.

Télécharger les données techniques et les schémas de connexion pour les configurations 0-4 à partir de [www.ebsmoke.com/downloads.](http://www.ebsmoke.com/downloads-fr)

- $0 = 6 \times P T 100 3$ -Wire
- 1  $=$  4 x PT100 4-Wire A
- $2 = 4 \times PT100$  4-Wire B
- $3 = 4 \times PT100$  4-Wire C
- $4 = 4 \times PT1004$ -Wire D

#### <span id="page-39-1"></span>Variable 52 - Surveillance du clapet du générateur de fumée

Cette fonction détermine si l'intervalle du volet d'air inférieur du générateur de fumée doit être surveillé. Il est possible de choisir entre "off" et "on".

Ici, "off" = pas de surveillance et "on" pour une surveillance active.

**D'autres variables de service sont ajoutées au besoin dans les contrôleurs. Veuillez demander la description disponible à ce sujet au fabricant.**

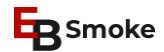

# <span id="page-40-0"></span>**EXPLICATIONS DU CODE D'ERREUR**

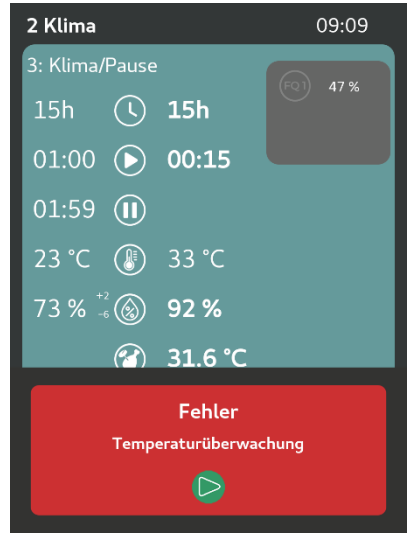

Exemple de message d'erreur.

#### <span id="page-40-1"></span>**RAM Erreur**

L'ordinateur a détecté des données modifiées dans la mémoire vive en raison du calcul et du contrôle de la somme croisée. Le(s) programme(s) dans le(s)quel(s) l'erreur a été détectée a/ont été supprimé(s).

ERREUR D'ACQUITTEMENT.

L'EB1 se met en position initiale. Reprogrammer le programme et le relancer. Si l'erreur persiste, la RAM est défectueuse et doit être remplacée.

RÉALISATION PAR LE CENTRE DE SERVICE

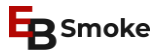

#### <span id="page-41-0"></span>Erreur de redémarrage

L'ordinateur n'a pas été en mesure de sauvegarder les données de courant lorsqu'une chute de tension s'est produite et n'a donc pas pu reprendre le programme là où il s'était arrêté.

ACTION : Accuser réception de l'erreur.

L'EB1 se met en position initiale. Le programme doit être relancé. Si possible, toujours à l'endroit où l'alimentation a été interrompue.

SOLUTION : Auto-élimination.

#### <span id="page-41-1"></span>**Erreur de capteur**

Le capteur de température utilisé pour la mesure présente une interruption ou un court-circuit. L'ordinateur ne peut pas travailler avec elle et a donc interrompu le déroulement du programme.

ACTION : Accuser réception

L'EB1 indique l'état du programme dans lequel l'erreur s'est produite. En outre, l'écran sur lequel fonctionne le capteur défectueux affiche trois ou deux petits "u" ou "c".

"u" signifie que le capteur est en court-circuit. "c" signifie qu'il y a rupture du capteur.

SOLUTION : Auto-élimination.

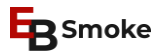

#### <span id="page-42-0"></span>**Erreur d'allumage**

L'EB1 n'a pas mesuré de signal de retour au début du processus d'allumage du générateur de fumée. Si la fonction de la tige d'allumage est surveillée par un relais de surveillance du courant, cela signifie que le générateur de fumée n'a pas pu s'allumer. L'EB1 interrompt le programme en cours.

ACTION : Accuser réception de l'erreur.

L'EB1 indique l'état du programme dans lequel l'erreur s'est produite.

SOLUTION : Contacter le centre de service.

#### <span id="page-42-1"></span>**Erreur 5**

L'ordinateur a réglé toutes les fonctions.

ACTION : Accuser réception de l'erreur.

L'EB1 n'a pas d'écran.

SOLUTION : Contacter le centre de service.

# <span id="page-42-2"></span>Minuterie défectueuse

La minuterie installée dans l'appareil est défectueuse. L'appareil ne peut plus fonctionner.

ACTION : Accuser réception de l'erreur.

SOLUTION : Contacter le centre de service.

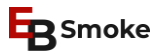

#### <span id="page-43-0"></span>Contrôle de la température

Cette erreur s'affiche lorsque la valeur réelle de la température de fonctionnement s'éloigne de 10°C ou plus (selon le système également 5°C) du point de consigne et ne s'en rapproche pas pendant 4,5 minutes (en option, une autre durée est possible). Les autres conditions sont les suivantes : Le processus doit permettre le chauffage et le refroidissement. Le processus ne doit pas être affecté à un intervalle. Le processus n'est pas occupé par NTH ou NTL, ce qui signifie qu'il peut en principe être surveillé. ACTION : Accuser réception de l'erreur.

L'EB1 indique l'état du programme dans lequel l'erreur s'est produite.

SOLUTION : Généralement réalisée par vous-même avec l'aide d'un électricien ou d'un spécialiste du chauffage ou de la climatisation.

### <span id="page-43-1"></span>Erreur de somme croisée

Cette erreur n'apparaît que si le contrôleur a été entièrement reconfiguré.

ACTION : Accuser réception de l'erreur.

L'EB1 se met en position d'origine.

# <span id="page-43-2"></span>Variable de service

Si la variable de service <Alimentation du générateur de fumée> n'a pas été définie avant le premier démarrage du contrôleur, cette erreur apparaît.

ACTION : Accuser réception de l'erreur.

L'EB1 se met en position initiale. Vérifier et régler la variable de service 4.

SOLUTION : Auto-élimination.

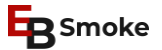

#### <span id="page-44-0"></span>**Erreur d'alimentation**

Cette erreur n'est affichée que si l'unité de fumée est un système fermé et que le programme de sécurité est activé dans le logiciel. Voir la variable 52. Si cette erreur se produit, elle indique que le comportement ou le fonctionnement de l'alimentation en matériau n'est pas correct. ACTION : Accuser réception de l'erreur.

L'EB1 indique l'état du programme dans lequel l'erreur s'est produite. SOLUTION : Faites-le vous-même avec l'aide de l'électricien.

#### <span id="page-44-1"></span>**Glycol-Temp. Alarme**

Cette erreur s'affiche si le point de consigne de la température du glycol n'est pas atteint pendant plus de 10 minutes. ACTION : Accuser réception de l'erreur.

L'EB1 indique l'état du programme dans lequel l'erreur s'est produite. SOLUTION : Généralement réalisée par vous-même avec l'aide d'un électricien ou d'un spécialiste du chauffage ou de la climatisation.

#### <span id="page-44-2"></span>Erreur de relais

Cette erreur s'affiche lorsque le logiciel active un relais, mais qu'il ne fonctionne pas.

ACTION : Accuser réception de l'erreur.

SOLUTION : Contacter le centre de service.

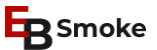

### <span id="page-45-0"></span>**OPTO1**

Cette erreur est indiquée si aucun 24V n'est présent à l'optocoupleur 1 pendant un temps prédéfini en secondes après que le relais 25 a été mis en marche.

ACTION : Accuser réception de l'erreur.

L'EB1 indique l'état du programme dans lequel l'erreur s'est produite.

# <span id="page-45-1"></span>**OPTO 2**

Cette erreur est indiquée si aucun 24V n'est présent à l'optocoupleur 2 dans un délai prédéfini en secondes après la mise en marche du relais 26.

ACTION : Accuser réception de l'erreur.

L'EB1 indique l'état du programme dans lequel l'erreur s'est produite.

# <span id="page-45-2"></span>OPTO<sub>3</sub>

Cette erreur est signalée si l'optocoupleur 3 n'est pas alimenté en 24V dans un délai prédéfini en secondes après la mise en marche du relais 27.

ACTION : Accuser réception de l'erreur.

L'EB1 indique l'état du programme dans lequel l'erreur s'est produite.

# <span id="page-46-0"></span>OPTO 4

Cette erreur est indiquée si aucun 24V n'est présent à l'optocoupleur 4 dans un délai prédéfini en secondes après la mise en marche du relais 28.

ACTION : Accuser réception de l'erreur.

L'EB1 indique l'état du programme dans lequel l'erreur s'est produite.

# <span id="page-46-1"></span>**OPTO 5**

Cette erreur est signalée si l'optocoupleur 5 n'est pas alimenté en 24V dans un délai prédéfini en secondes après la mise en marche du relais 29.

ACTION : Accuser réception de l'erreur.

L'EB1 indique l'état du programme dans lequel l'erreur s'est produite.

# <span id="page-46-2"></span>OPTO<sub>6</sub>

Cette erreur est signalée si l'optocoupleur 6 n'est pas alimenté en 24V dans un délai prédéfini en secondes après la mise en marche du relais 30.

ACTION : Accuser réception de l'erreur.

L'EB1 indique l'état du programme dans lequel l'erreur s'est produite.

# <span id="page-47-0"></span>OPTO<sub>7</sub>

Cette erreur est signalée si l'optocoupleur 7 n'est pas alimenté en 24V dans un délai prédéfini en secondes après la mise en marche du relais 31.

ACTION : Accuser réception de l'erreur.

L'EB1 indique l'état du programme dans lequel l'erreur s'est produite.

# <span id="page-47-1"></span>**OPTO 8**

Cette erreur est signalée si l'optocoupleur 8 n'est pas alimenté en 24V dans un délai prédéfini en secondes après la mise en marche du relais 31.

ACTION : Accuser réception de l'erreur.

L'EB1 indique l'état du programme dans lequel l'erreur s'est produite.